INSTITUTO FEDERAL DE SANTA CATARINA

JESSICA ZUCHI

APLICATIVO PARA EMISSÃO DE PEDIDOS DE VENDA PARA UMA CONFECÇÃO DE MÉDIO PORTE DA REGIÃO DE GASPAR

> GASPAR, SC 2018

# JESSICA ZUCHI

# APLICATIVO PARA EMISSÃO DE PEDIDOS DE VENDA PARA UMA CONFECÇÃO DE MÉDIO PORTE DA REGIÃO DE GASPAR

Trabalho de conclusão de curso apresentado ao Curso Superior de Tecnologia em Análise e Desenvolvimento de Sistemas do Instituto Federal de Santa Catarina Campus Gaspar.

Orientador: Rogério Antônio Schmitt, Prof. Esp.

GASPAR, SC 2018

# Z94a Zuchi, Jessica

Aplicativo para emissão de pedidos de venda para uma confecção de médio porte da região de Gaspar / Jessica Zuchi; orientador, Rogério Antônio Schmitt, 2018.

49 p.

Trabalho de Conclusão de Curso (graduação) – Instituto Federal de Santa Catarina, Câmpus Gaspar, Curso Superior de Tecnologia em Análise e Desenvolvimento de Sistemas, Gaspar, 2018.

Inclui referências.

1. Confecção. 2. Aplicativo. 3. Venda. I. Schmitt, Rogério Antônio. II. Instituto Federal de Santa Catarina. Curso Superior de Tecnologia em Análise e Desenvolvimento de Sistemas. III. Título.

CDD 005.3

Ficha catalográfica elaborada por Cláudia Kautzmann, CRB 14/1214

O sucesso nasce do querer, da determinação e persistência em se chegar a um objetivo. Mesmo não atingindo o alvo, quem busca e vence obstáculos, no mínimo fará coisas admiráveis.

José de Alencar.

## **AGRADECIMENTOS**

Primeiramente agradeço minha mãe Terezinha, por estar ao meu lado sempre me apoiando com paciência, dedicação e carinho.

A Eduarda minha irmã, e aos meus sobrinhos Ryan e Nicolas, por estarem sempre presentes e se importarem com minha formação.

A Helton, meu companheiro de todas as horas, que nunca mediu esforços para me ajudar nas mais diversas situações no decorrer do curso.

Ao meu irmão Clodoaldo, mesmo não estando mais presente em vida, sinto que se orgulharia muito de mim.

Aos meus tios Claudio e Rosélia, que sempre estiveram de prontidão a me incentivar na vida e nos meus estudos.

Agradeço a meu orientador Rogério, aos professore e colegas de classe, que durante todo o tempo de curso, caminharam ao meu lado sempre dispostos a ajudar.

#### **RESUMO**

O setor têxtil e de confecção Catarinense possui grande capacidade de produção e vendas que abastecem o Brasil, sendo assim de muita importância para a economia nacional. Com um setor cada vez mais competitivo, estas empresas estão buscando por estratégias personalizadas ao seu tipo de negócio, muitas delas tecnológicas, que auxiliam na gerência da produção e na gestão de vendas, com o intuito de diminuir custos, atrair mais clientes e consequentemente vender mais. O presente trabalho descreve como é o processo produtivo e de venda de uma confecção infantil feminina de médio porte da região de Gaspar, com base na experiência da autora como funcionária da empresa. Deste modo, é objetivo deste trabalho analisar e desenvolver um sistema que auxilie os representantes comerciais externos desta empresa a emitirem seus pedidos de venda de uma forma mais simples, rápida e segura.

**Palavras-chave:** Confecção. Tecnologia. Vendas.

# **ABSTRACT**

The textile and clothing sector in Santa Catarina has a large production and sales capacity that supplies Brazil, and is therefore of great importance for the national economy. With an increasingly competitive sector, these companies are looking for strategies tailored to their type of business, many of them technological, that help in production management and sales management, in order to reduce costs, attract more customers and consequently sell more. This paper describes how the production and sale process of a medium - sized women 's clothing in the Gaspar region is based on the author' s experience as an employee of the company. In this way, the objective of this work is to analyze and develop a system that helps the external sales representatives of this company to issue their sales orders in a simpler, faster and safer way.

**Keywords:** Dressmaking. Technology. Sales.

# **LISTA DE FIGURAS**

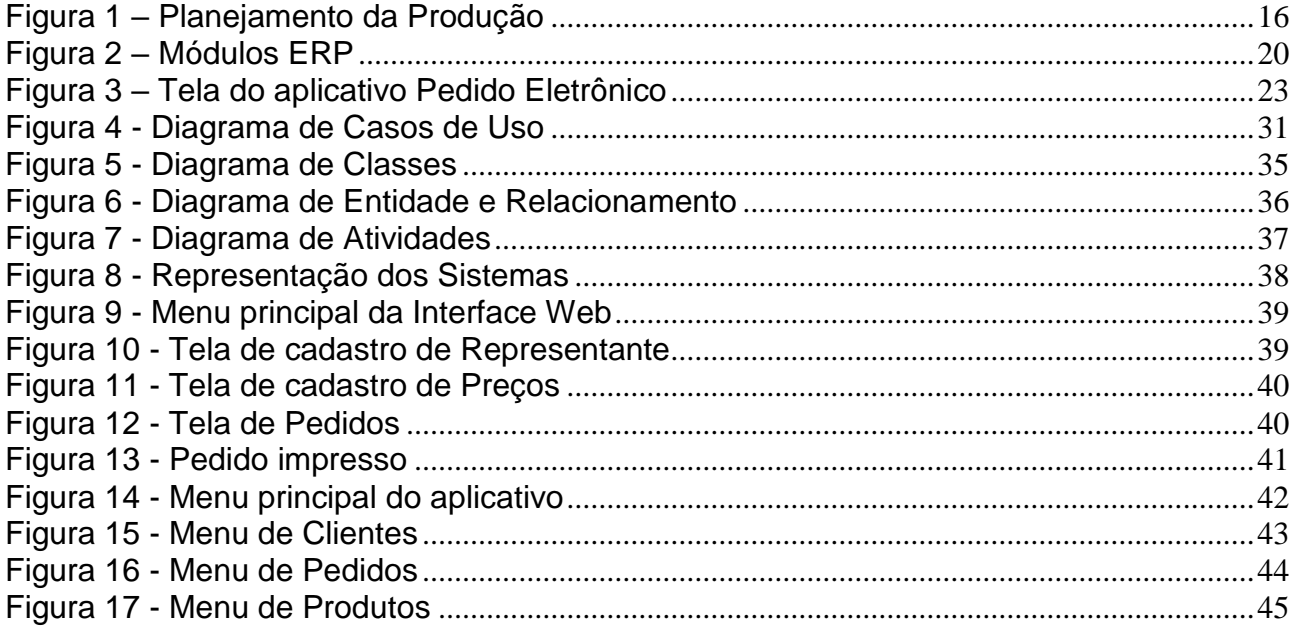

# **LISTA DE QUADROS**

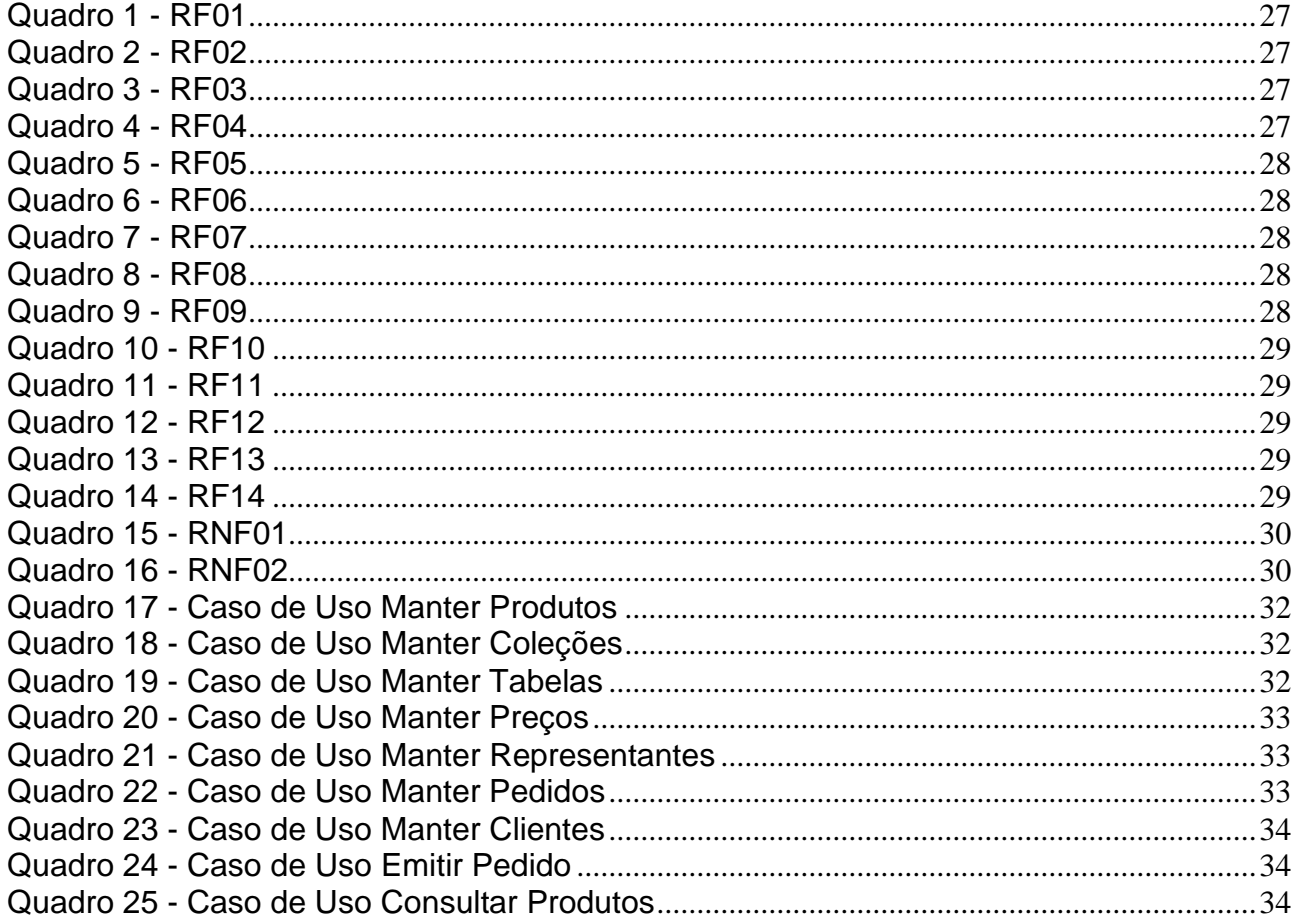

# **LISTA DE ABREVIATURAS E SIGLAS**

- ERP Sistema Integrado de Gestão Empresarial (*Enterprise Resource Planning*).
- HTML Linguagem de Marcação de Hipertexto (*Hypertext Markup Language*).
- IDE Ambiente de Desenvolvimento Integrado (*Integrated Development Environment*).
- PHP Pré-processador de hipertexto (*Hypertext Preprocessor*).
- SGBD Sistema de Gerenciamento de Banco de Dados (*Data Base Management System*).
- SQL Linguagem de Consulta Estruturada (*Structured Query Language*).
- UML Linguagem de Modelagem Unificada (*Unified Modeling Language*).

# **SUMÁRIO**

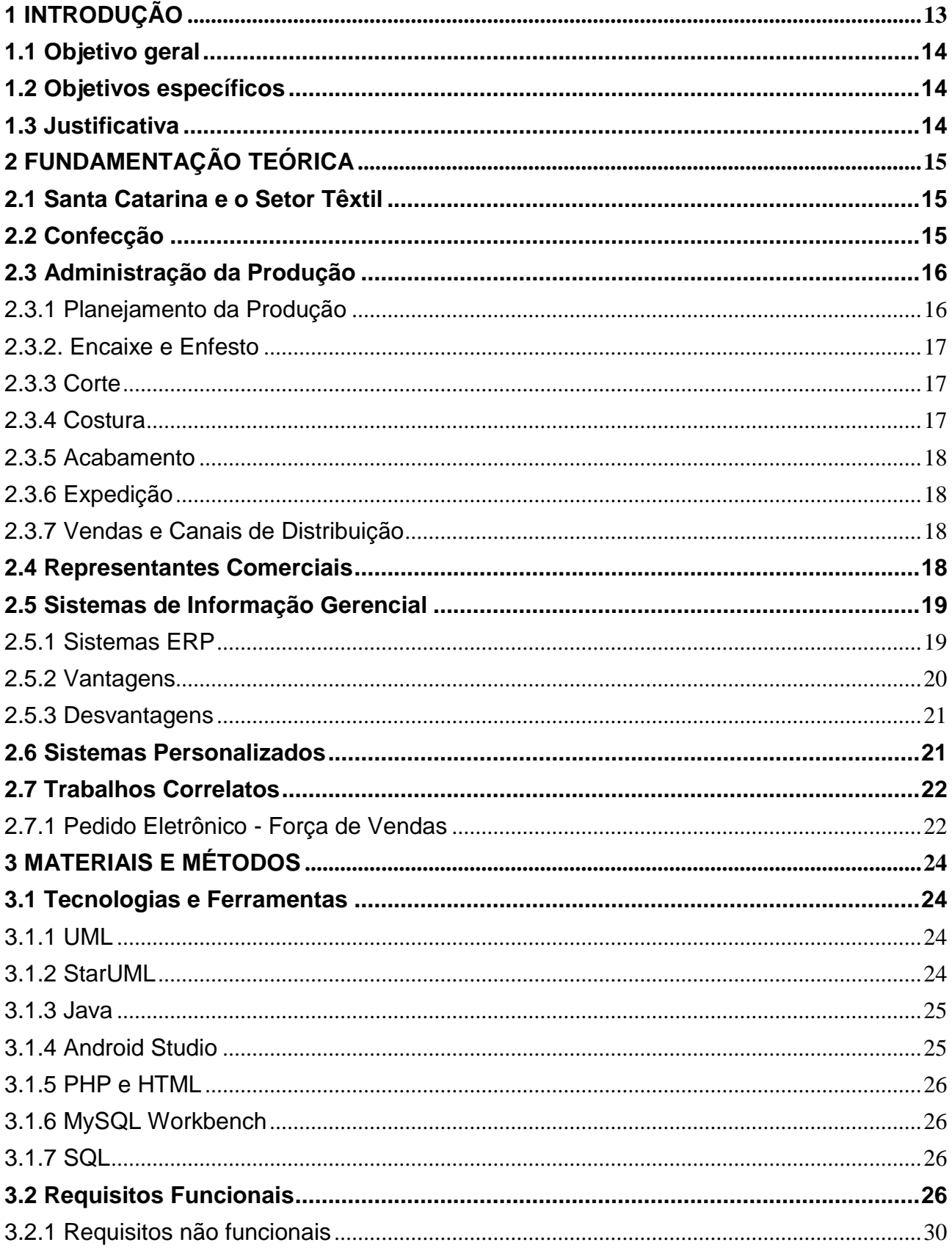

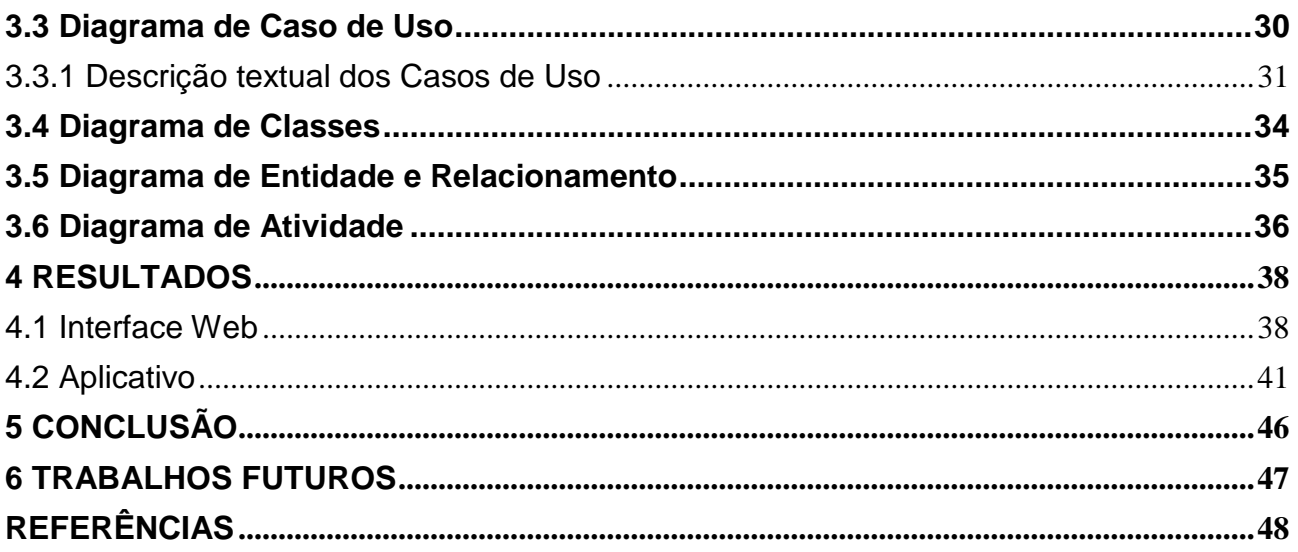

# <span id="page-12-0"></span>**1 INTRODUÇÃO**

A Tecnologia da Informação atualmente é indispensável para o dia a dia das empresas, e com um mercado cada vez mais competitivo, o desafio é manter-se sempre atualizado e agregar estratégias que permitam às empresas se destacarem no mercado em que atuam. Com a globalização da tecnologia e uma sociedade que se baseia cada vez mais em informação, a Tecnologia da Informação passou a atuar com um papel essencial na administração dos negócios, tornando-se uma ferramenta indispensável para o crescimento e sobrevivência das empresas.

Segundo Gomes (2016), deve-se utilizar a tecnologia de forma que ajude as empresas a manterem seus níveis de organização e qualidade, levando credibilidade e valorização aos produtos e serviços oferecidos.

Muitas empresas acreditam que o simples fato de utilizar um sistema irá organizá-la de forma consistente. Isso não é totalmente verdade, pois os recursos da tecnologia não resolvem os problemas de uma empresa se não houver um planejamento integrado a ela.

> Por tanto, organizar é dispor dos recursos, humanos, tecnológicos e especiais das instituições de maneira harmônica, empregando-se para isso, o menor esforço possível e o menor desembolso de recursos financeiros, atingindo assim, objetivos desejados (REZENDE; ABREU, 2017, p.35).

No setor têxtil nacional, Santa Catarina é grande potência, possuindo grande capacidade de produção, vendas que abastecem o país e também o mercado internacional. As regiões Sul e Sudeste possuem grande capacidade de produção da indústria de confecção nacional (SIMON; CARVALHO JÚNIOR, [201?]).

Como o processo de produção de uma indústria têxtil é bastante amplo e possui várias etapas administrativas, investir em tecnologia passou a ser essencial na gestão produtiva. Além de ajudar a gerenciar processos produtivos e administrativos, as empresas também buscam tecnologias para melhorar e alavancar vendas. Qualquer empresa que se preocupa em alcançar mais clientes, deve possuir uma gestão adequada do seu processo comercial.

Este trabalho é baseado na necessidade real de uma confecção infantil do Vale do Itajaí localizada na cidade de Gaspar no estado de Santa Catarina, possuindo loja de fábrica e representantes na região de São Paulo e Rio de Janeiro. A empresa, está buscando, atualmente, uma solução para a emissão de seus pedidos de venda de forma mais rápida e segura.

#### <span id="page-13-0"></span>**1.1 Objetivo geral**

Desenvolver uma solução para a empresa Deinha Fashion Confecções, com o objetivo de informatizar a emissão de pedidos de vendas de seus representantes externos melhorando, assim, o processo que atualmente ainda é feito utilizando-se planilhas.

#### <span id="page-13-1"></span>**1.2 Objetivos específicos**

Os objetivos específicos deste trabalho são:

- a) Identificar os processos de emissão de pedido da empresa;
- b) levantar e analisar requisitos funcionais e não funcionais;
- c) planejar uma solução com base nas necessidades identificadas;
- d) desenvolver um sistema que utilize tecnologia que proporcione mobilidade e mais integridade nas informações.

#### <span id="page-13-2"></span>**1.3 Justificativa**

Atualmente vive-se na evolução do gerenciamento da informação, e a cada dia mais pequenas e grandes empresas buscam desenvolver projetos para melhorar a gestão do seu negócio, com a visão de deixar seu meio empresarial mais fácil, rápido, seguro e lucrativo.

Infelizmente, muitas empresas ainda dispões de recursos manuais para gerenciar algum setor do seu negócio, como citado na introdução deste trabalho, a empresa utiliza blocos impressos de pedido para a anotação dos dados cadastrais dos clientes para manter seus pedidos de venda. A inserção manuscrita dessas informações sempre estará sujeita ao erro humano.

A tecnologia pode melhorar isso, informatizando este processo pode-se fazer com que o representante atenda seus clientes com um sistema *mobile*, por exemplo, facilitando assim os cadastros dos clientes, as informações da compra e assim evitando erros.

A proposta deste trabalho justifica-se diante de uma necessidade real de uma empresa, que possui um processo que ainda é feito manualmente.

# <span id="page-14-0"></span>**2 FUNDAMENTAÇÃO TEÓRICA**

Esta seção apresenta os conceitos teóricos e pesquisas realizadas neste trabalho.

## <span id="page-14-1"></span>**2.1 Santa Catarina e o Setor Têxtil**

O estado de Santa Catarina se destaca como um dos principais setores produtivos têxteis do Brasil devido aos seus produtos, empregos e rendas gerados. A indústria têxtil catarinense teve origem no final do século XIX, no Vale do Itajaí nas cidades de Blumenau e Brusque, sediando as primeiras unidades fabris têxteis do estado por iniciativas de artesãos e operários de origem europeia, vindos principalmente da Alemanha, devido à crise econômica e política naquele país. Estes imigrantes tinham origem urbana e formação operária industrial, o que colaborou com a criação das empresas nesta região (POSSAMAI, 2013).

Atualmente, assim como as demais indústrias têxteis brasileiras, a catarinense vem sofrendo pressão constante no mercado, principalmente com a ampla concorrência do setor. Neste contexto, tornou-se fundamental para a sobrevivência das indústrias desenvolverem estratégias competitivas diferenciadas. Segundo Gomes, Machado e Alegre (2014), as transformações tecnológicas trouxeram resultados para indústria têxtil, principalmente na concorrência e a aceleração do ritmo produtivo.

# <span id="page-14-2"></span>**2.2 Confecção**

A confecção é o produto final da cadeia produtiva têxtil, sendo ela a responsável pela transformação das malhas e tecidos em produtos para serem comercializados.

> A cadeia produtiva do setor de confecções é caracterizada por um conjunto de etapas que permitem a transformação e a agregação de insumos que compõem o produto final, ou seja, a confecção. Define-se como indústria de confecção, o conjunto de empresas que transformam o tecido, fabricado a partir de fibras naturais, artificiais ou sintéticas, em peças do vestuário pessoal, como roupas femininas, masculinas e infantis; artigos domésticos, como os de cama, mesa e banho ou ainda artigos decorativos, como cortinas e toldos (CONCEIÇÃO, 2009, p. 45).

Possuindo um processo produtivo, as confecções podem trabalhar de forma fragmentada, mas a gestão do processo produtivo é de extrema importância e deve ser realizada interligando todas as suas etapas.

#### <span id="page-15-0"></span>**2.3 Administração da Produção**

Segundo Ritzman e Krajewski (2004), a administração da produção é a função organizacional responsável pela direção e controle das atividades e processos que transformam a matéria-prima em produto final. A maioria das indústrias têxteis não implanta o ciclo completo de produção, principalmente as confecções, pois boa parte do seu processo produtivo pode ser terceirizado por empresas de mão de obra especializada.

A terceirização, na visão de Machado (2008), é uma estratégia adotada por muitas empresas, que através de um contrato de prestação de serviço, terceiriza o que não é atividade fim da empresa, apoiando assim para o desenvolvimento do produto final.

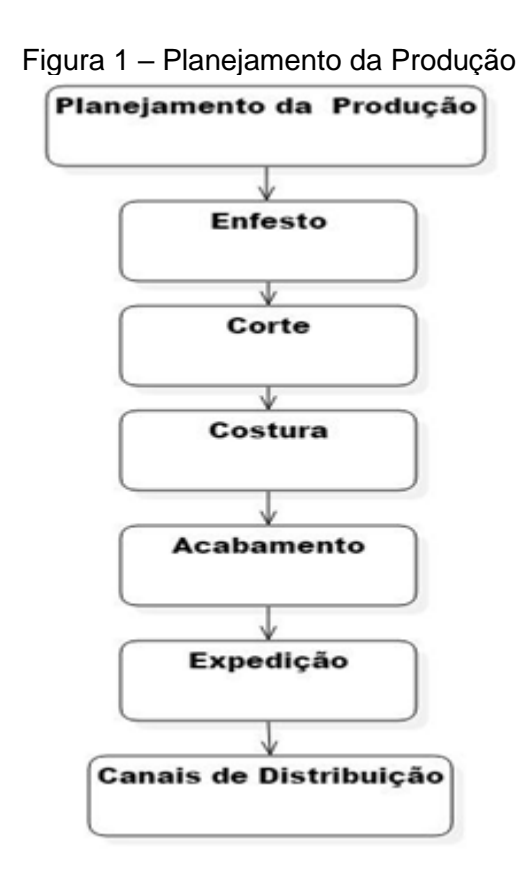

Fonte: Elaborado pela autora (2018).

## <span id="page-15-1"></span>2.3.1 Planejamento da Produção

O planejamento de produção é essencial para a otimização da produção em relação aos pedidos de venda. O planejamento deve considerar os pedidos que chegam em relação data de entrega, capacidade de produção e disponibilidade de estoque de malhas e aviamentos.

Para um bom planejamento de produção, deve-se analisar as datas de entrega de modo que as mercadorias sejam entregues dentro dos prazos estipulados (PAIVA, 2010).

#### <span id="page-16-0"></span>2.3.2. Encaixe e Enfesto

Segundo Lidório (2008), após o planejamento da produção, a etapa seguinte é o desenvolvimento do encaixe. O encaixe possui uma quantidade de moldes de determinados modelos, sobre uma metragem de tecido ou papel, visando melhor aproveitar a área e rendimento do tecido que for utilizado. O encaixe pode ser feito manualmente ou através de sistemas computadorizados.

Após a conclusão do encaixe, pode-se iniciar o enfesto dos tecidos conforme o programado. Inicia-se marcando na mesa de corte o comprimento do enfesto conforme encaixe, seguido pela quantidade de folhas de tecido necessárias para a produção do lote. Essa atividade mal executada gera sérios prejuízos para a empresa e qualquer economia, principalmente de matéria-prima, ajudará no custo final dos produtos (PAIVA, 2010).

#### <span id="page-16-1"></span>2.3.3 Corte

Sobrepondo a matriz no enfesto seguindo as linhas do risco, o enfesto será cortado. Este serviço de corte deve ser realizado por profissional qualificado e equipamento adequado ao tipo de tecido e altura do enfesto que é muito importante na qualidade final (PAIVA, 2010).

#### <span id="page-16-2"></span>2.3.4 Costura

Costura é a etapa onde as peças serão montadas através de operações de costura. Normalmente, esta é a etapa de maior demanda em uma confecção, por exigir grande quantidade de maquinário e pessoas.

Segundo Araújo (1996), para produzir determinado tipo de costura é necessário utilizar maquinário adequado, devidamente regulado, e com acessórios próprios para cada tipo de operação, da forma mais eficaz possível e no mais curto período de tempo. E para um maior aproveitamento da produção, todo lote que chega à costura deve estar sempre organizado de maneira que haja um bom aproveitamento de maquinário e operador

#### <span id="page-17-0"></span>2.3.5 Acabamento

É a etapa de finalização da confecção das peças. Nesta fase são adicionados aviamentos, como botões, apliques e outros. Detalhes que enriquecem e agregam valor ao produto final. Também consiste esta etapa, a embalagem das peças que logo após serão direcionadas ao seu estoque no setor de expedição (PAIVA, 2010).

#### <span id="page-17-1"></span>2.3.6 Expedição

A expedição corresponde às funções de recebimento, armazenamento e distribuição das peças já prontas. Nesta etapa, o responsável pela expedição recebe o romaneio do pedido de compra, separa-o conforme a quantidade, cores e tamanhos solicitados. Este romaneio de pedido de compra deve estar sempre atualizado com os dados dos clientes, para que sejam evitados problemas no controle de envios, estas informações são mantidas e enviadas pelos representantes comerciais no ato da venda com o cliente.

Este setor trabalha praticamente vazio, pois o ideal é que todo o produto que chegue na expedição seja logo faturado e destinado ao cliente. O setor de estoque somente tem armazena produtos quando a empresa produz em grande quantidade para vender na pronta entrega (PAIVA, 2010).

#### <span id="page-17-2"></span>2.3.7 Vendas e Canais de Distribuição

Toda empresa que deseja alcançar mais clientes de forma efetiva precisa se preocupar em fazer uma gestão adequada do seu processo de venda. A gestão de venda consiste em organizar e gerenciar todas as ações ligadas a vendas de produtos e serviços.

A indústria de confecção possui vários canais de distribuição, como lojas de fábrica, *e-commerce* e representantes comerciais. Algumas confecções optam por apenas vender diretamente aos seus clientes, embora possua um maior controle sobre a produção, devese atentar ao risco de não abranger novos clientes e consequentemente vender menos (CHAMOUN, [201-?]).

#### <span id="page-17-3"></span>**2.4 Representantes Comerciais**

O papel de um representante comercial para uma confecção é de grande importância, sendo ele o responsável por divulgar a empresa representada e atender clientes em regiões estratégicas.

Entre as responsabilidades de venda e divulgação, o representante comercial atua também na manutenção dos dados cadastrais dos clientes, possuindo conhecimento de expedição dos produtos oferecidos e servindo de ouvidoria em eventuais problemas de pósvenda (CASTRO; NEVES, 2005).

#### <span id="page-18-0"></span>**2.5 Sistemas de Informação Gerencial**

Investir em sistemas de informação é a melhor maneira que as empresas têm para atender aos seus objetivos organizacionais, atingindo excelência operacional na produtividade, no desenvolvimento de novos produtos e serviços, no relacionamento com o cliente, na tomada de decisão e na vantagem competitiva no mercado.

"Nenhum sistema isolado consegue fornecer todas as informações que uma organização precisa" (LAUDON; LAUDON, 2014, p. 42). Como existem diferentes interesses, especializações e níveis dentro de uma empresa, existem também diversos tipos de sistema.

#### <span id="page-18-1"></span>2.5.1 Sistemas ERP

Os sistemas ERP (*Enterprise Resource Planning*), são sistemas integrados com a finalidade de auxiliar no gerenciamento das informações e necessidades de uma empresa, e capazes de tratar de forma desfragmentada todo um conjunto de processos.

Os ERP que gerenciam as indústrias têxteis geralmente são compostos por uma base de dados única e divididos em módulos, sendo os mais clássicos: vendas, faturamento, financeiro, produção e estoque conforme a Figura 2 ilustra. Os módulos que compõe um ERP podem variar de desenvolvedor para desenvolvedor, e essa modularidade permite a empresa planejar no que quer investir (CAIÇARA JUNIOR, 2006).

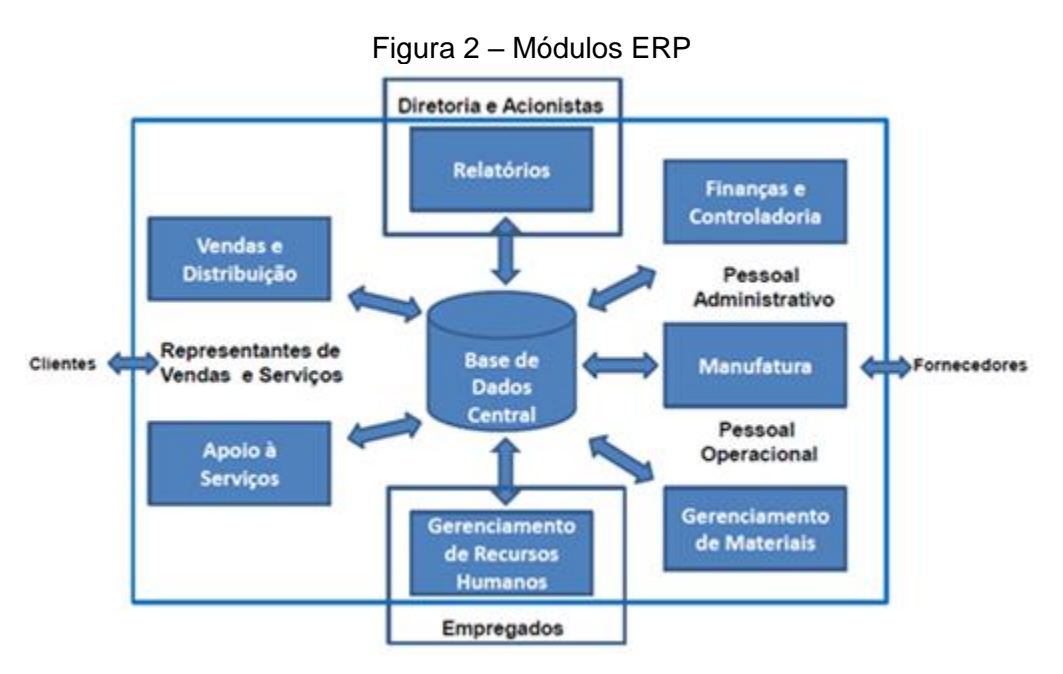

Fonte: CAIÇARA JUNIOR, (2006).

#### <span id="page-19-0"></span>2.5.2 Vantagens

Os sistemas ERP integram diversos setores da organização, bem como agregam diversas funcionalidades que auxiliam no processo administrativo. Os benefícios têm levado muitas empresas a adotarem sistemas ERP nos últimos anos, tais como integração de dados, aumento de vendas e diminuição de custos. A implementação de um sistema ERP em uma empresa deve seguir uma política de mudanças contínua e planejada, para permitir a aprendizagem organizacional (ROSINI; PALMISANO, 2012).

As vantagens de se possuir um sistema ERP são inúmeras, quando uma empresa adquire um sistema ERP, geralmente, este é implementado em todas as filiais da empresa, gerando assim uma diminuição no tempo do fluxo de informação dentro da própria empresa, isto sem contar que todos os processos são padronizados.

Com a implementação de um sistema ERP as empresas conseguem um maior controle do ciclo produtivo, e auxiliam a empresa a administrar todas as etapas de produção de um serviço ou produto.

Os sistemas ERP possuem poderosas ferramentas de planejamento. Estas ferramentas auxiliam no planejamento estratégico das empresas oportunizando, assim, em uma otimização dos processos de tomada de decisão que passam a ser realizados de modo digital sem a necessidade do uso de papéis (MESQUITA, 2000).

#### <span id="page-20-0"></span>2.5.3 Desvantagens

Segundo Mesquita (2000), ERP se trata de uma solução de grandes dimensões, que mexe com toda a estrutura da organização, mas também possui algumas desvantagens. Os sistemas ERP podem sair caro, dependendo do tamanho e porte da empresa, destacando também os gastos com a infraestrutura computacional e aquisição de licenças de uso por usuário.

Geralmente são desenvolvidos de forma genérica, nem sempre sendo específico ao negócio de um a determinada empresa. Com isto, ao adquirir um sistema de ERP, é necessário que a empresa realize customizações neste sistema que nada mais é do que adequar o sistema às necessidades de negócios da empresa. Esta customização pode ser tornar complexa dependendo da quantidade de módulos a serem implementados. Com isto, há um atraso para que o sistema se torne funcional, elevando também os custos de sua implementação.

#### <span id="page-20-1"></span>**2.6 Sistemas Personalizados**

Muitas empresas sofrem na busca por um sistema que se adapte ao seu negócio, e na maioria das vezes quando encontram, precisam solicitar alterações. Investir em um sistema personalizado acaba se tornando necessário, e pode garantir uma série de vantagens.

A criação de um sistema personalizado leva em consideração diversos fatores, a equipe de desenvolvedores analisará aspectos como o ramo de negócio da empresa, métodos de trabalho utilizados, rotinas de cada área e os requisitos que a empresa deseja.

Este desenvolvimento sob demanda traz inúmeros benefícios para as empresas, como um tempo menor de implantação e custos reduzidos. Por outro lado, um sistema pronto normalmente já foi testado por outras empresas do mesmo segmento e pode evitar vícios que a empresa possua e queira automatizar.

Atualmente existem muitas fontes e recursos para criação de aplicativos customizados. Aplicativos são programas desenvolvidos para dispositivos móveis, como celulares, que transformam smartphones em ferramentas de computação em geral (LAUDON; LAUDON, 2014).

#### <span id="page-21-0"></span>**2.7 Trabalhos Correlatos**

Nessa seção será apresentado um trabalho correlato que consiste em um sistema que servirá como referência para o desenvolvimento do sistema proposto.

Será apresentado o sistema Pedido Eletrônico – Força de Vendas, aplicativo utilizado para emissão de pedidos através de smartphone, semelhante ao sistema que será desenvolvido neste projeto. Ele foi encontrado através de pesquisas na internet sobre *softwares* que auxiliam representantes comerciais na sua gestão de vendas.

#### <span id="page-21-1"></span>2.7.1 Pedido Eletrônico - Força de Vendas

Pedido Eletrônico – Força de Vendas é um aplicativo gratuito disponível para dispositivos que operam sob a plataforma Android e que pode ser utilizado em testes pelo período de 14 dias, este aplicativo foi desenvolvido pela empresa HLP Mobile Service, que auxilia representantes comerciais e vendedores autônomos no controle e na emissão de seus pedidos de venda.

O aplicativo Pedido Eletrônico disponibiliza cadastro de clientes, cadastro de produtos, cadastros de preços, emissão de pedidos e orçamentos por e-mail entre outras funcionalidades. A Figura 3 mostra a tela inicial do aplicativo (HLP MOBILE, 2018).

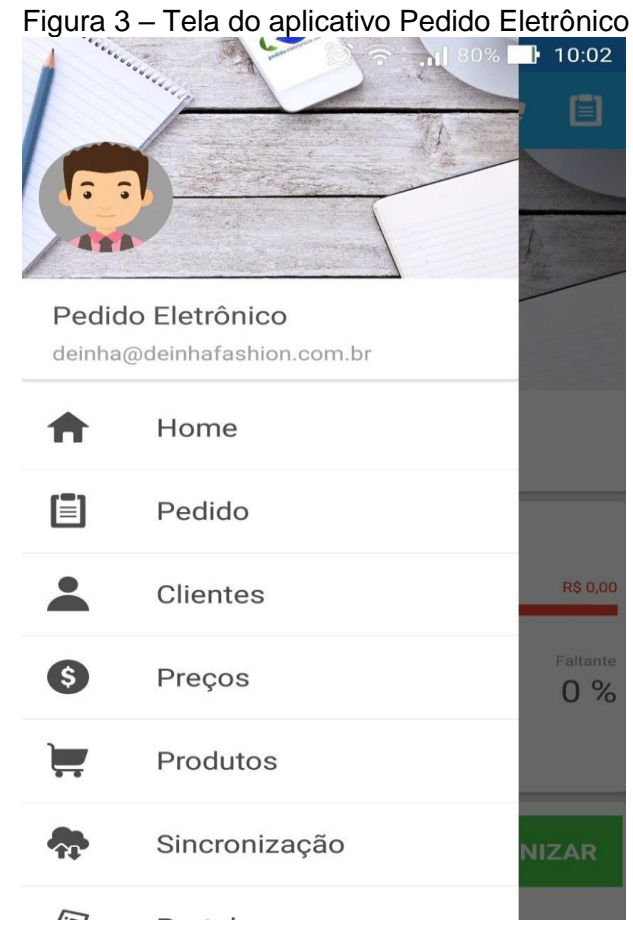

Fonte: Elaborado pela autora (2018).

O aplicativo também possui acesso via web, disponibilizando as mesmas funcionalidades através do portal do desenvolvedor. Também funciona em modo *off-line* de modo que, em casos de indisponibilidade de internet, o usuário poderá lançar seus pedidos e cadastros, bastando sincronizar todas as informações quando se conectar novamente (HLP MOBILE, 2018).

### <span id="page-23-0"></span>**3 MATERIAIS E MÉTODOS**

Este capítulo descreve as ferramentas e tecnologias que foram utilizados na modelagem e desenvolvimento do sistema.

#### <span id="page-23-1"></span>**3.1 Tecnologias e Ferramentas**

A ferramenta StarUML foi utilizada para a modelagem e construção dos diagramas de Caso de Uso, Diagrama de Classe e Diagrama de Atividade. A linguagem de programação PHP e HTML foram utilizados em conjunto para o desenvolvimento da interface web e a linguagem de programação JAVA juntamente com o ambiente de desenvolvimento Android Studio, foram utilizados para o desenvolvimento do aplicativo.

O banco de dados MySQL e a ferramenta SGBD *(Data Base Management System)*  MySQL Workbench, foram utilizados para construção do banco de dados e modelagem do diagrama de Entidade e Relacionamento.

#### <span id="page-23-2"></span>3.1.1 UML

UML é uma sigla que vem do termo em inglês *Unified Modeling Language*, que significa Linguagem de Modelagem Unificada. Esta linguagem é utilizada para realizar a especificação, documentação e visualização de sistemas orientados a objetos. É uma linguagem de modelagem de propósito geral que pode ser aplicada a vários tipos de projetos (GUEDES, 2011).

Independentemente do tamanho do projeto, todo *software* é caracterizado por um estágio inicial de análise, a UML auxilia no levantamento de requisitos e especificações que irão constituir um sistema.

Segundo Guedes (2011), a modelagem de um sistema de *software* requer a descrição de vários modelos, pois não basta descrever o sistema com perspectiva única, por isso normalmente são desenvolvidos vários diagramas para melhor especificar as funcionalidades do sistema proposto.

#### <span id="page-23-3"></span>3.1.2 StarUML

StarUML é um *software* de modelagem UML, desenvolvido pela empresa MKLab com beta para testes sob uma licença proprietária, o qual permite criar e manipular diversos tipos diferentes de diagramas para a modelagem de projetos.

Além de fornecer os componentes visuais para a composição dos diagramas, a ferramenta permite também criar códigos automaticamente para as linguagens Java, C++ e C# (XAVIER, 2009).

## <span id="page-24-0"></span>3.1.3 Java

Java é uma linguagem de programação orientada a objetos, capaz de criar aplicações desktop, aplicações Web e aplicações para dispositivos móveis.

A linguagem foi inicialmente criada por um time de desenvolvedores da Sun em 1992 liderado por James Gosling, com a ideia de criar um interpretador para pequenos dispositivos, facilitando assim o desenvolvimento de sistemas para aparelhos eletrônicos, como televisão, videocassetes e TV a cabo (CAELUM, [201-?]).

Com o avanço da web, a Sun percebeu que poderia utilizar a ideia para rodar pequenas aplicações dentro dos navegadores, com isso o Java 1.0 foi lançado, focado em transformar o browser em uma aplicação que poderia também realizar operações avançadas, e não apenas renderizar *html*.

Usando o conceito de máquina virtual, o Java utiliza uma camada entre o sistema operacional e aplicação, que é a responsável por "*traduzir*" o que a aplicação deseja fazer.

A máquina virtual não lê código Java, ela entende apenas linguagem de máquina, e este código e gerado por um compilador java, o javac, que é conhecido como bytecode. Com isso a aplicação ganha independência de plataforma, rodando sem nenhum envolvimento com o sistema operacional.

Atualmente o Java está na sua versão 8.0 e está presente na maioria dos dispositivos portáteis como celulares e aplicativos (CAELUM, [201-?]).

#### <span id="page-24-1"></span>3.1.4 Android Studio

O Android Studio é uma IDE (Ambiente de Desenvolvimento Integrado) da Google gratuita para o desenvolvimento de aplicações Android na linguagem Java, anunciado no evento Google I/O de 2013, é baseado no Intellij IDE da JetBrains (LECHETA, 2015).

<span id="page-25-0"></span>PHP é uma linguagem de script Open Source, muito utilizada especialmente para o desenvolvimento de aplicações Web imbutível dentro do HTML. PHP e HTML possuem muita interação: PHP pode gerar HTML, e o HTML pode passar informações para o PHP (CASTELA, 2010).

## <span id="page-25-1"></span>3.1.6 MySQL Workbench

O MySQL Workbench é um sistema SGBD (gerenciador de banco de dados) de código aberto usado gerir bases de dados. O serviço utiliza a linguagem SQL (*Structure Query Language*), que é a linguagem para inserir, acessar e gerenciar o conteúdo armazenado num banco de dados (MYSQL WORKBENCH, [201-?]).

# <span id="page-25-2"></span>3.1.7 SQL

SQL do termo em inglês *Structured Query Language,* é o conjunto de comandos de manipulação de banco de dados utilizado para criar, manter e manipular a estrutura de bancos de dados. Quando se desenvolvem aplicações para banco de dados, é necessário utilizar uma linguagem de programação tradicional (Delphi, C, Java, VB e outras) e embutir comandos SQL para manipular os dados (FRANCESCHINI, [201-?]).

#### <span id="page-25-3"></span>**3.2 Requisitos Funcionais**

Os requisitos funcionais foram levantados com base nos procedimentos atuais de emissão e envio de pedidos emitidos por representantes externos da empresa, com isso foram identificados e levantados os seguintes requisitos funcionais:

RF 01: O sistema deve permitir cadastrar Produtos RF 02: O sistema deve permitir cadastrar Coleções RF 03: O sistema deve permitir cadastrar Tabelas RF 04: O sistema deve permitir cadastrar Preço RF 05: O sistema deve permitir cadastrar Representante RF 06: O sistema deve permitir associar Representante a uma Tabela RF 07: O sistema deve permitir cadastrar login e senha de acesso do Representante RF 08: O sistema deve permitir cadastrar Cliente RF 09: O sistema deve permitir consultar Clientes

- RF 10: O sistema deve permitir cadastrar Pedido
- RF 11: O sistema deve permitir consultar Pedido
- RF 12: O sistema deve permitir consultar Produtos
- RF 13: O sistema deve permitir consultar Preços
- RF 14: O sistema deve permitir imprimir Pedidos

#### Quadro 1 - RF01

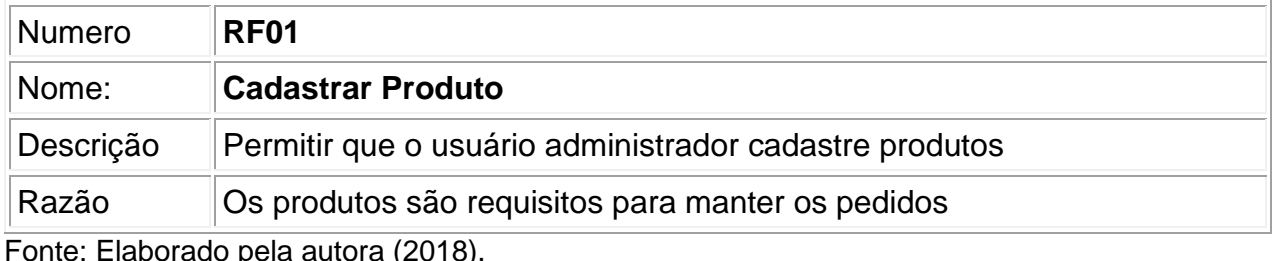

Fonte: Elaborado pela autora (2018).

## Quadro 2 - RF02

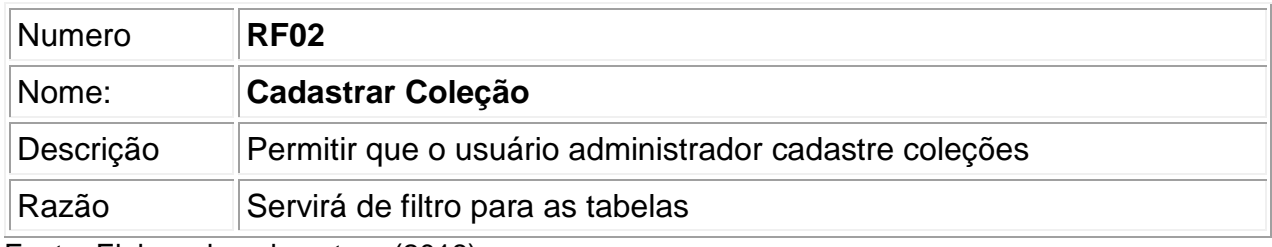

Fonte: Elaborado pela autora (2018).

# Quadro 3 - RF03

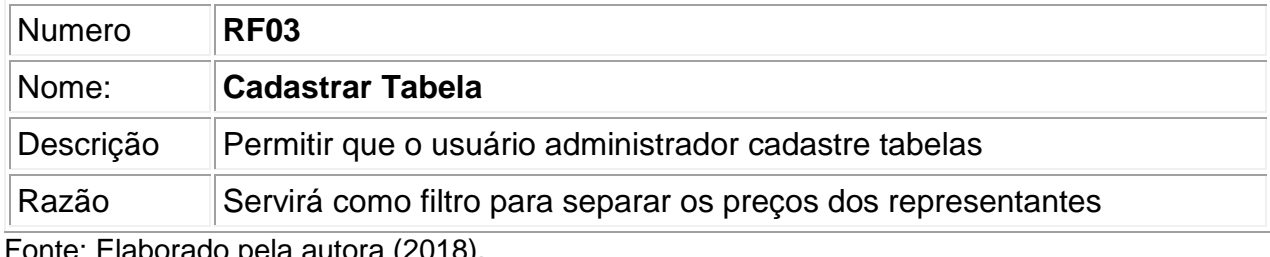

Fonte: Elaborado pela autora (2018).

# Quadro 4 - RF04

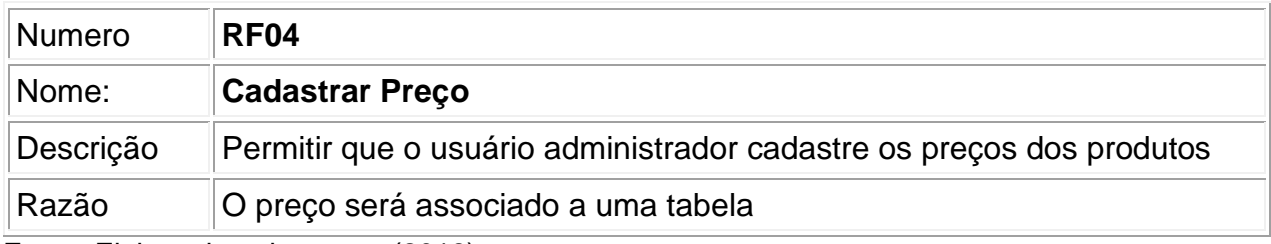

# Quadro 5 - RF05

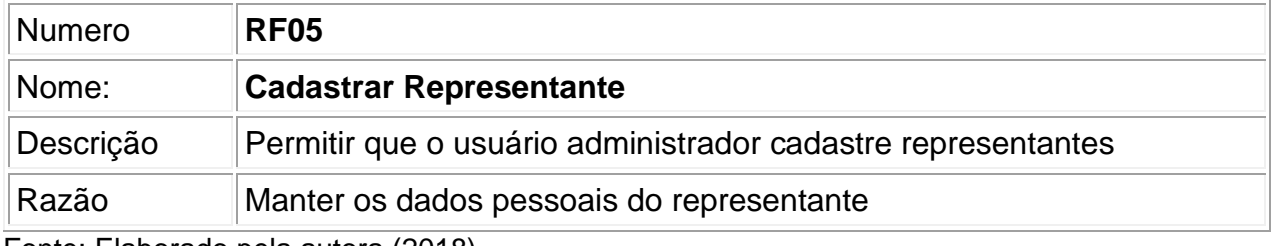

Fonte: Elaborado pela autora (2018).

# Quadro 6 - RF06

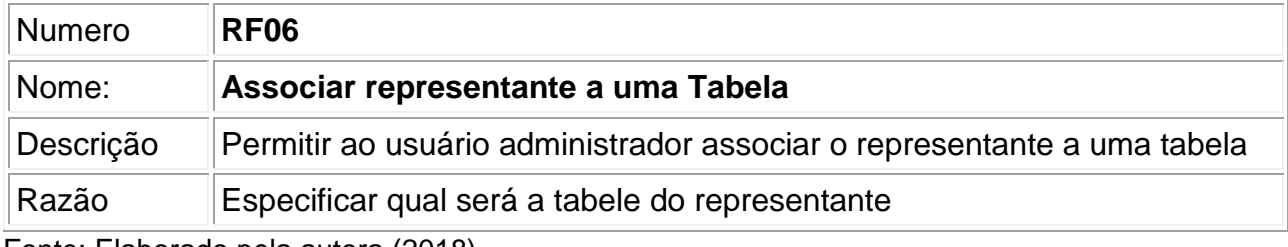

Fonte: Elaborado pela autora (2018).

# Quadro 7 - RF07

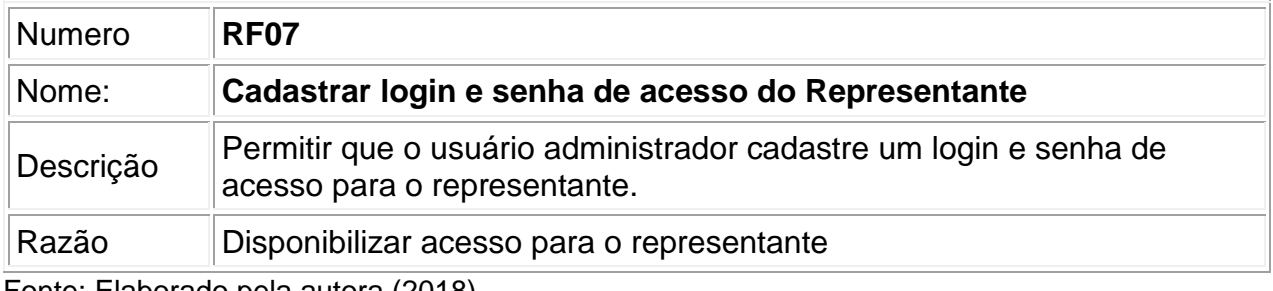

Fonte: Elaborado pela autora (2018).

# Quadro 8 - RF08

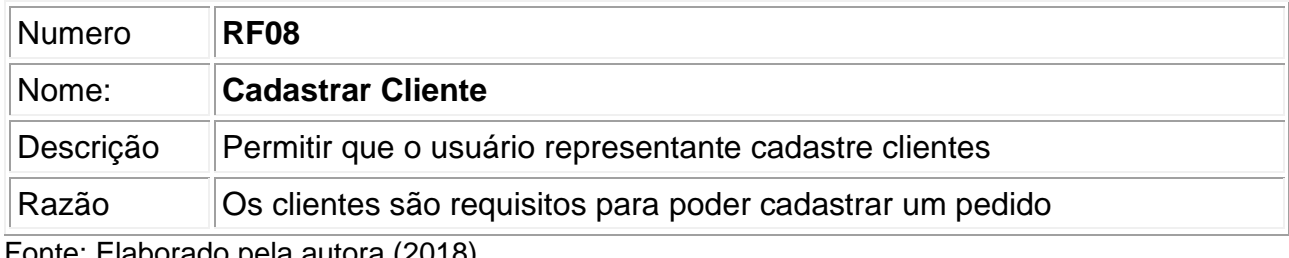

Fonte: Elaborado pela autora (2018).

# Quadro 9 - RF09

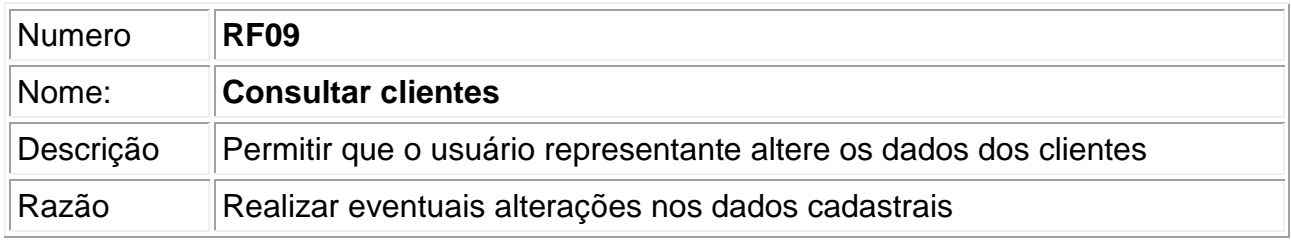

Quadro 10 - RF10

| Quayo iy Till iy |                                                     |
|------------------|-----------------------------------------------------|
| Numero           | <b>RF10</b>                                         |
| Nome:            | <b>Cadastrar Pedidos</b>                            |
| Descrição        | Permitir ao usuário representante cadastrar pedidos |
| Razão            | Emitir pedidos de venda                             |

Fonte: Elaborado pela autora (2018).

# Quadro 11 - RF11

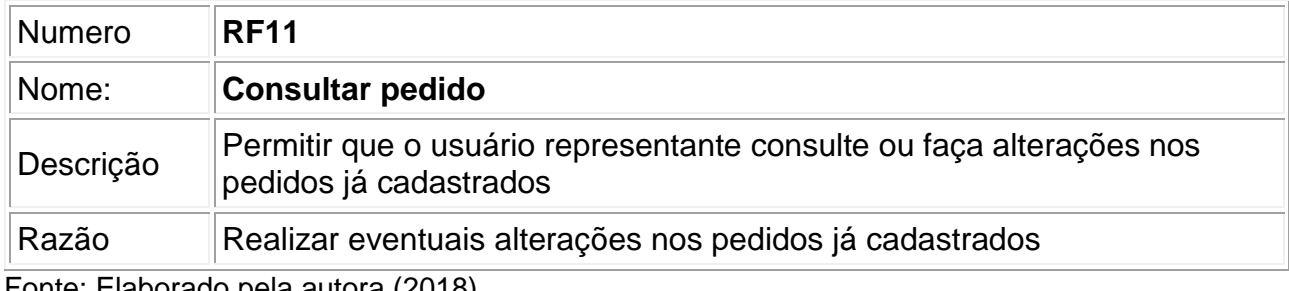

Fonte: Elaborado pela autora (2018).

# Quadro 12 - RF12

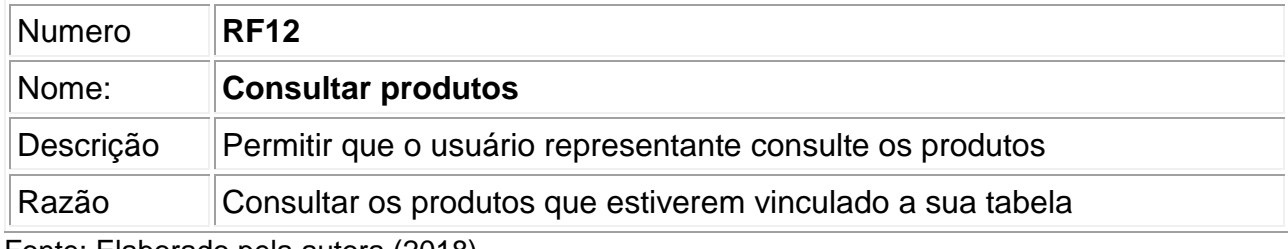

Fonte: Elaborado pela autora (2018).

# Quadro 13 - RF13

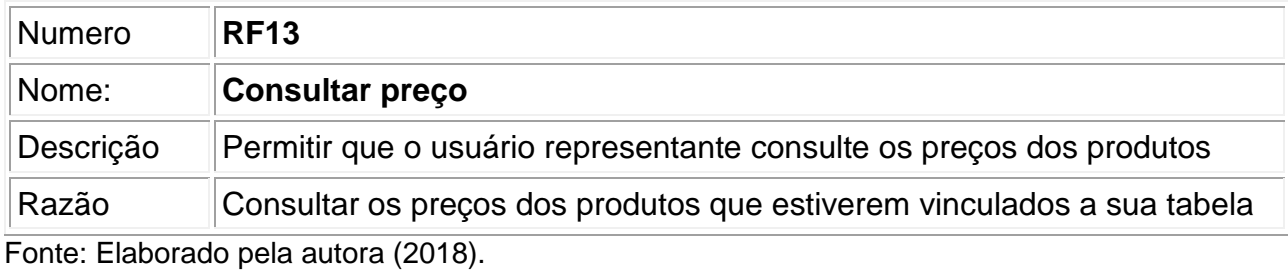

# Quadro 14 - RF14

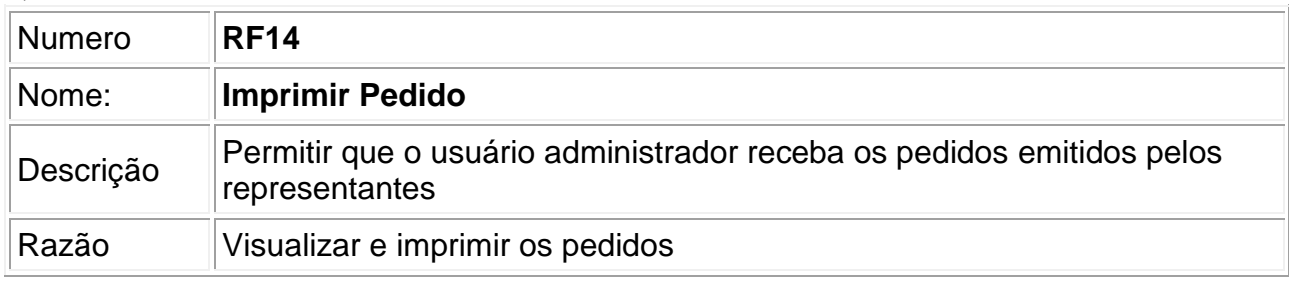

# <span id="page-29-0"></span>3.2.1 Requisitos não funcionais

Requisitos não funcionais são relacionados ao uso do sistema em termos de desempenho, usabilidade e confiabilidade, com isso foram levantados os seguintes requisitos não funcionais:

> RNF01: Desenvolver para Android RNF02: Possuir acesso Web par aos Representantes

# Quadro 15 - RNF01

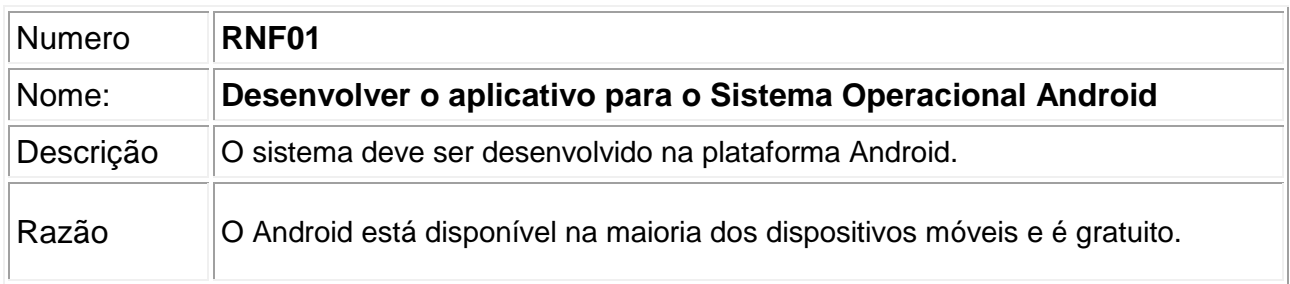

Fonte: Elaborado pela autora (2018).

# Quadro 16 - RNF02

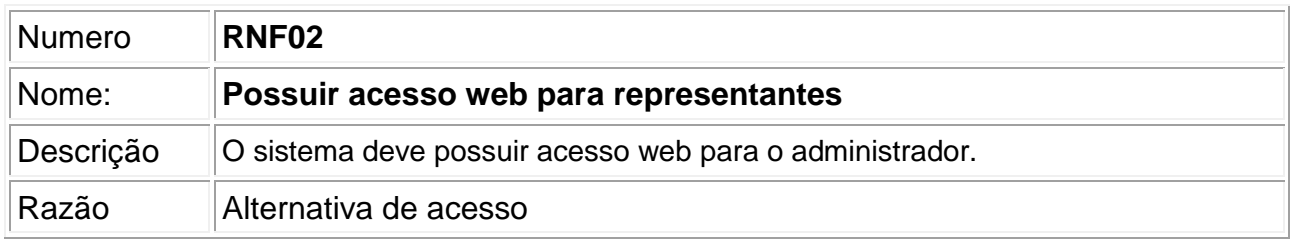

Fonte: Elaborado pela autora (2018).

# <span id="page-29-1"></span>**3.3 Diagrama de Caso de Uso**

O diagrama de caso de uso é um diagrama mais geral e informal da UML, utilizando

normalmente nas fases de levantamento e análise de requisitos de um sistema.

Apresenta uma linguagem simples e de fácil compreensão para que os usuários possam ter uma ideia geral de como o sistema irá se comportar. Procura identificar os atores que utilizarão de alguma forma o software, bem como os serviços, ou seja, as funcionalidades que o sistema disponibilizar aos atores, conhecidas nesse diagrama como casos de uso (GUEDES, 2011, p. 30).

O diagrama de caso de uso da Figura 4, mostra de maneira geral quais os módulos,

ações e responsabilidades do administrador e representante que serão os usuários dos sistemas.

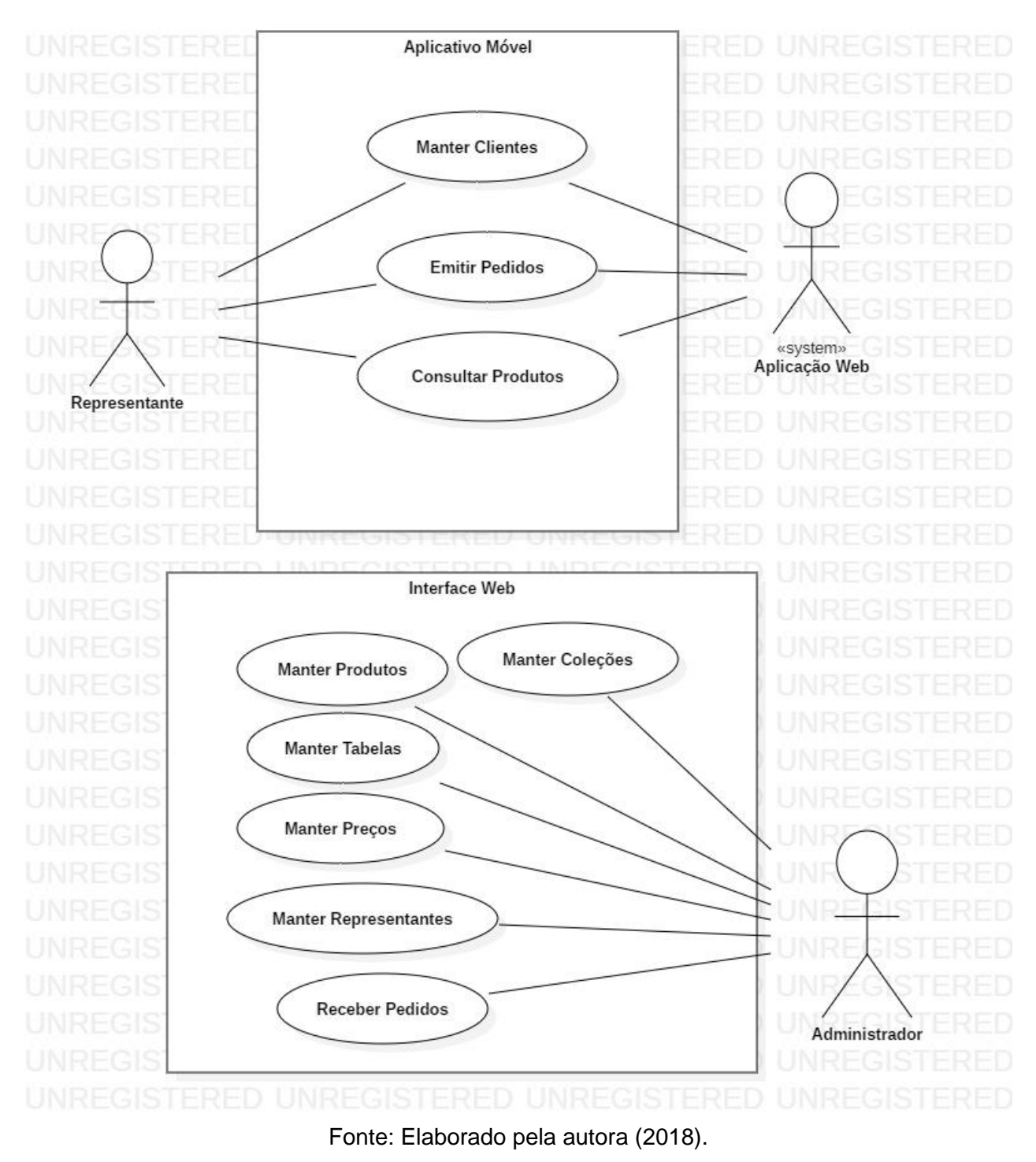

# Figura 4 - Diagrama de Casos de Uso

# <span id="page-30-0"></span>3.3.1 Descrição textual dos Casos de Uso

Cada caso de uso deve ser descrito por narrativa das interações que ocorrem entre os elementos do sistema. Segundo Bezzera (2011), a UML não define formato e graus de abstração a serem utilizados na descrição de um caso de uso, desde que seja objetivo.

## Quadro 17 - Caso de Uso Manter Produtos

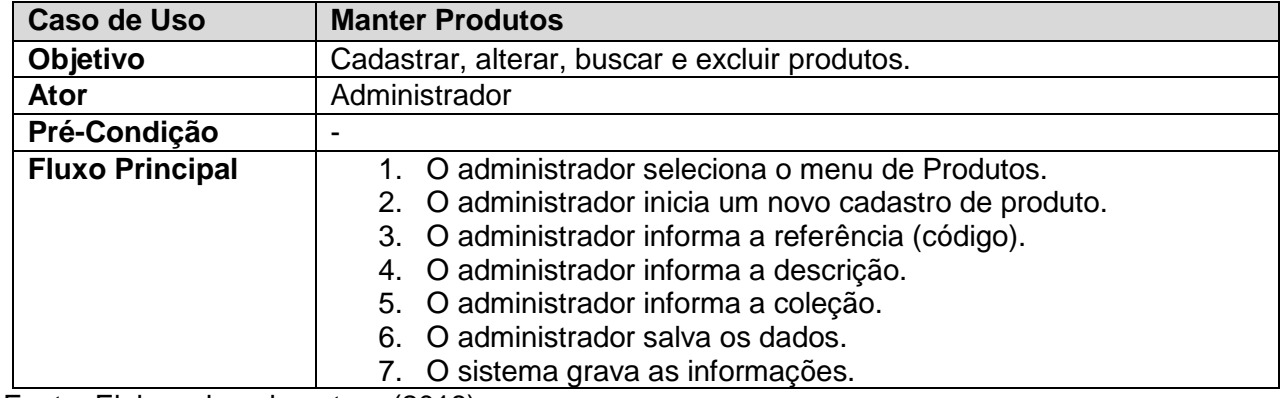

Fonte: Elaborado pela autora (2018).

# Quadro 18 - Caso de Uso Manter Coleções

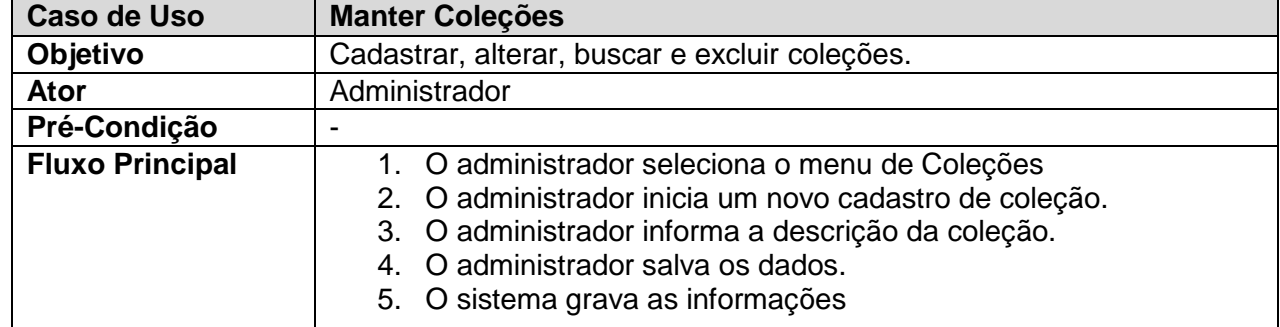

Fonte: Elaborado pela autora (2018).

# Quadro 19 - Caso de Uso Manter Tabelas

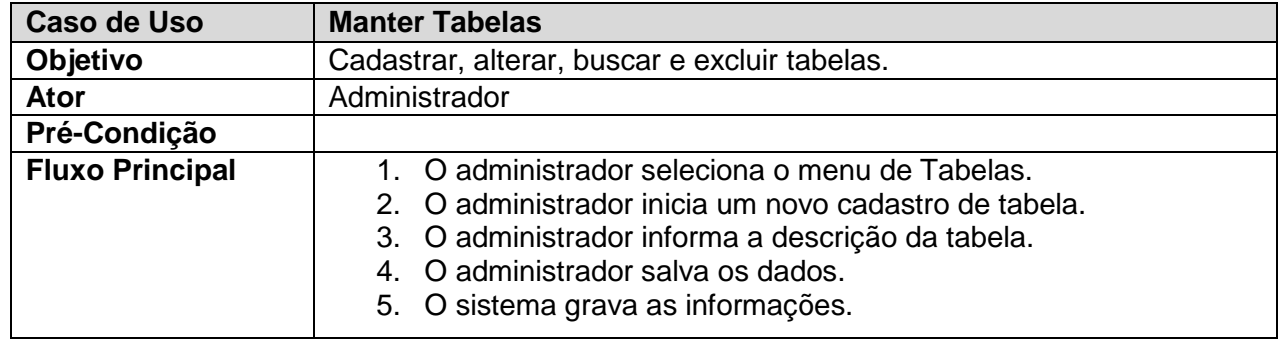

# Quadro 20 - Caso de Uso Manter Preços

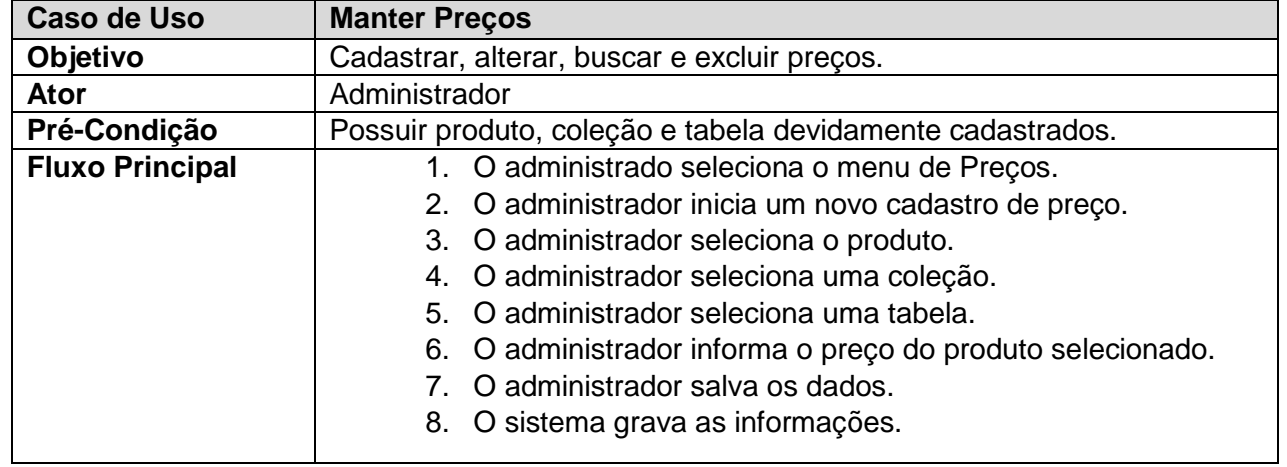

Fonte: Elaborado pela autora (2018).

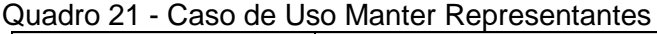

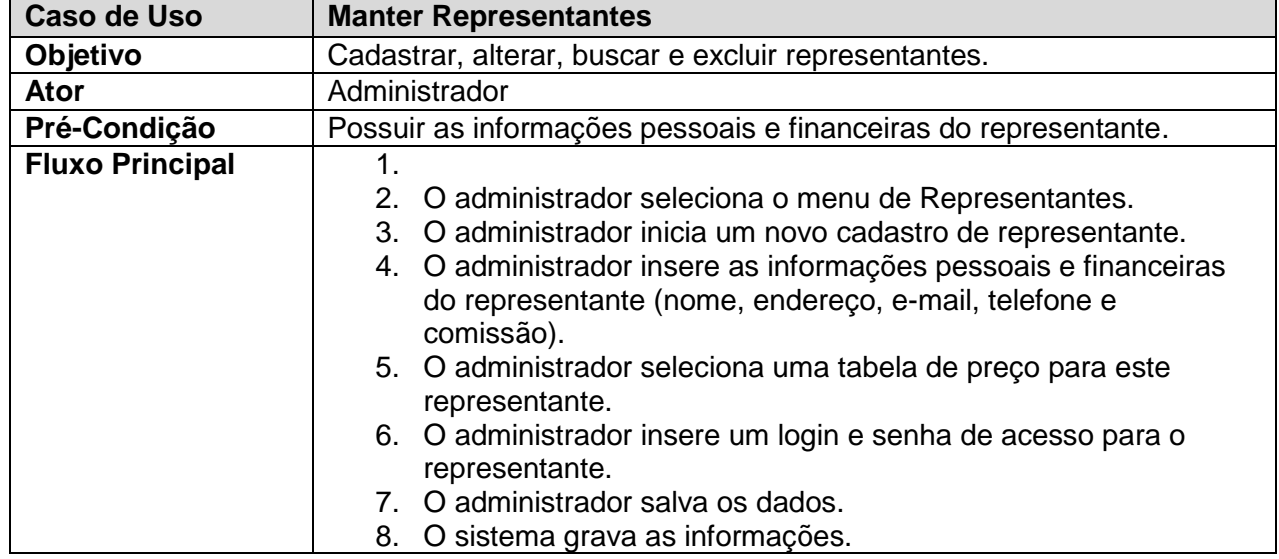

Fonte: Elaborado pela autora (2018).

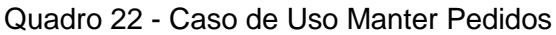

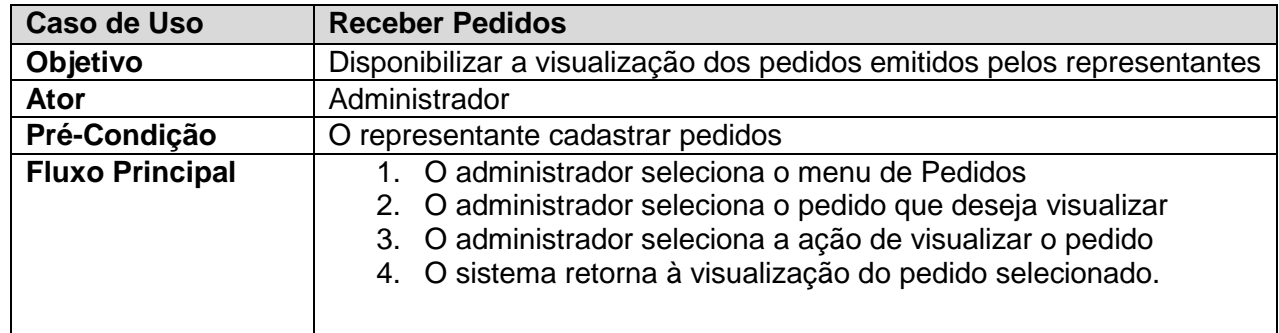

## Quadro 23 - Caso de Uso Manter Clientes

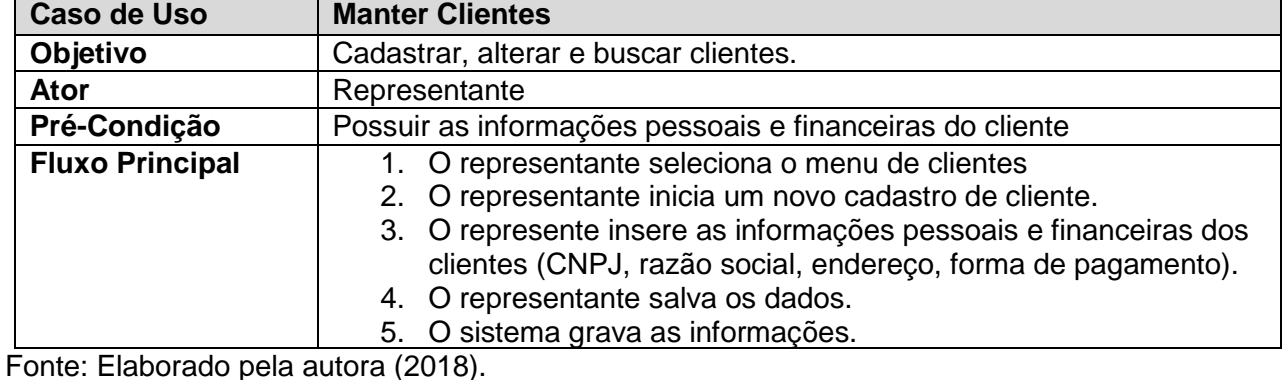

Quadro 24 - Caso de Uso Emitir Pedido

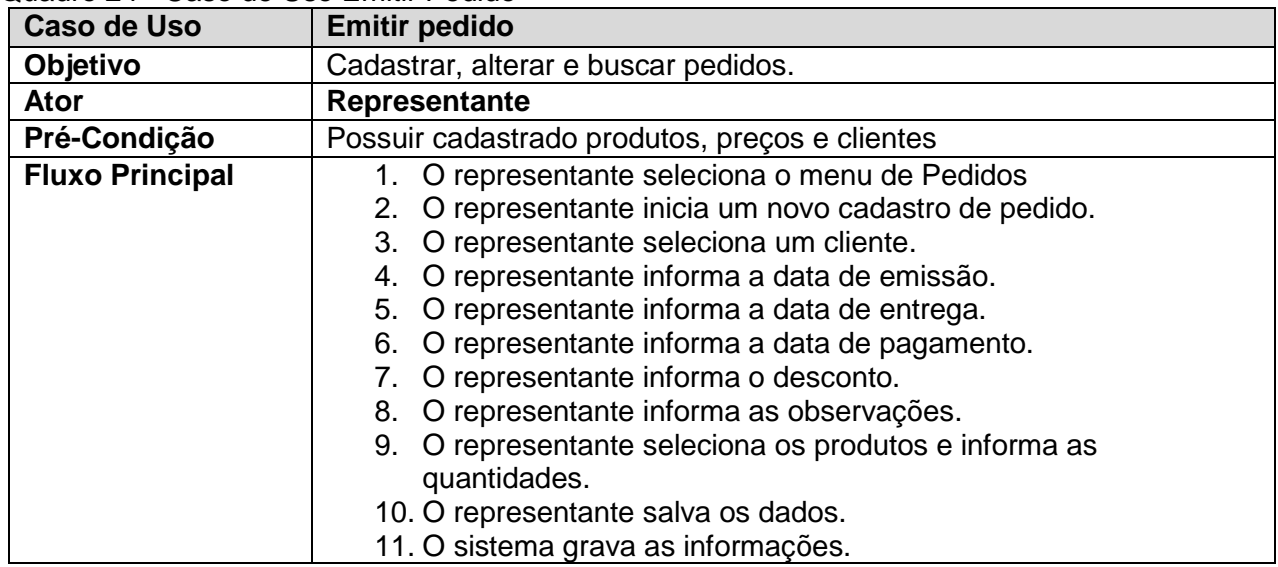

Fonte: Elaborado pela autora (2018).

# Quadro 25 - Caso de Uso Consultar Produtos

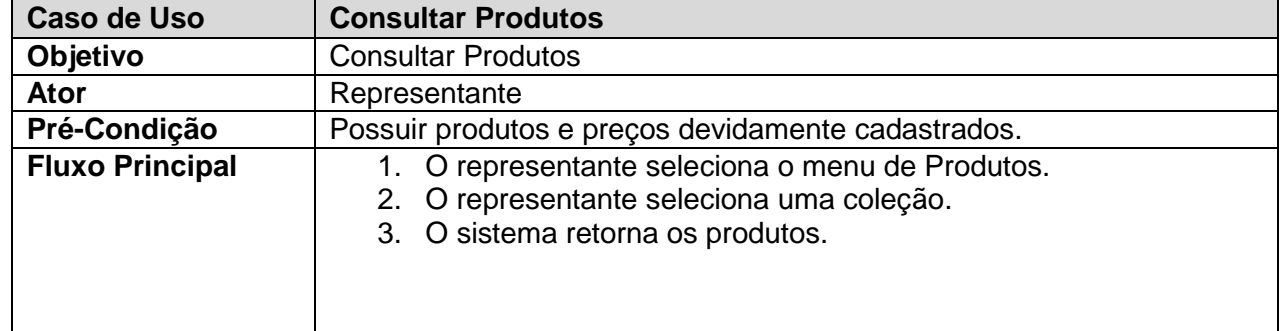

Fonte: Elaborado pela autora (2018).

# <span id="page-33-0"></span>**3.4 Diagrama de Classes**

O diagrama de classes é muito utilizado na UML, com o principal objetivo de permitir a visualização das classes que irão compor o sistema com seus respectivos atributos e métodos, demostrando como as classes do sistema irão se relacionar entre si.

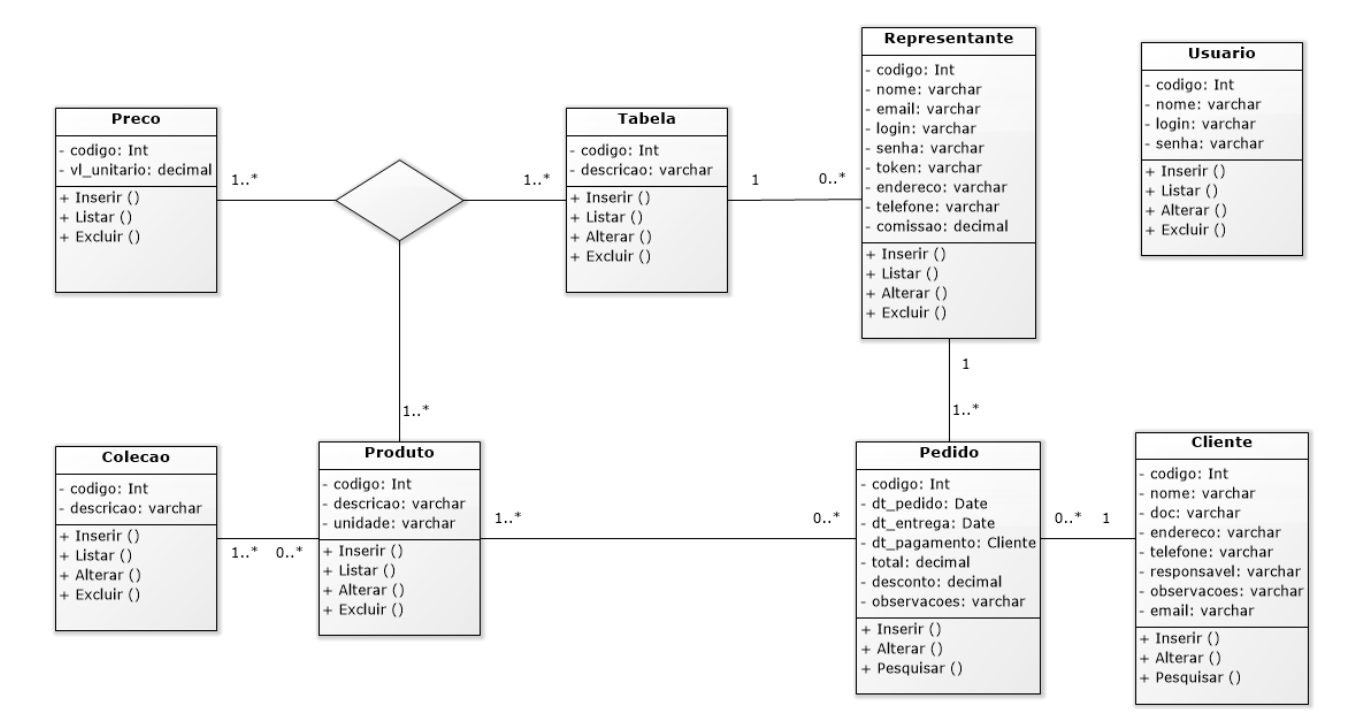

Figura 5 - Diagrama de Classes

Fonte: Elaborado pela autora (2018).

Segundo Guedes (2011), o objetivo do diagrama de classes é mostrar os relacionamentos existentes entre as classes que são abstraídas no projeto, e como esses relacionamentos colaboram para a execução de um processo específico.

# <span id="page-34-0"></span>**3.5 Diagrama de Entidade e Relacionamento**

Um diagrama entidade relacionamento (ER) é um tipo de diagrama que ilustra como as entidades se relacionam entre si dentro de um sistema. Diagramas ER geralmente são mais utilizados para projetar bancos de dados (GUEDES, 2011).

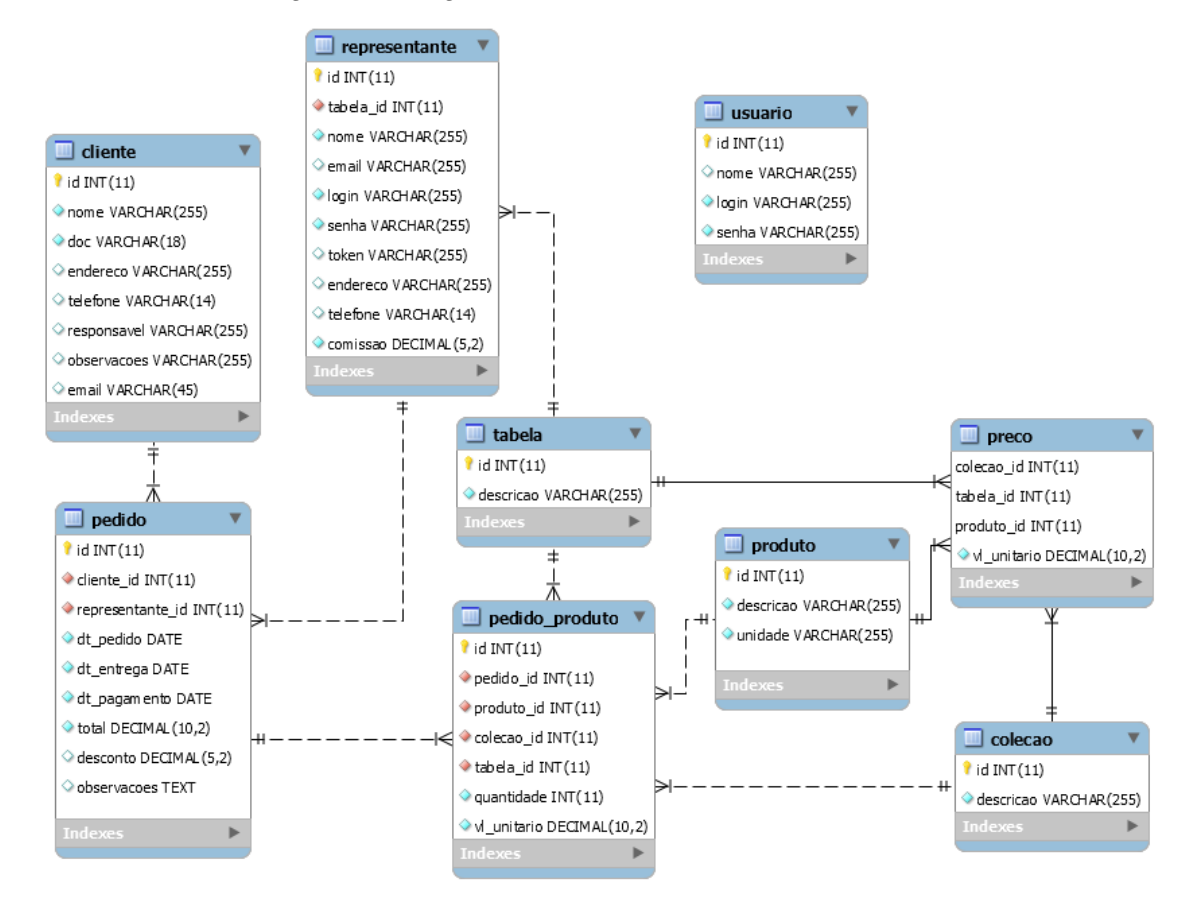

Figura 6 - Diagrama de Entidade e Relacionamento

Fonte: Elaborado pela autora (2018).

# <span id="page-35-0"></span>**3.6 Diagrama de Atividade**

Um diagrama de atividade é um diagrama de gráfico de fluxo, onde são representadas as atividades mostrando o fluxo de controle de uma atividade para outra, como ilustrado na Figura 7 a seguir (GUEDES, 2011).

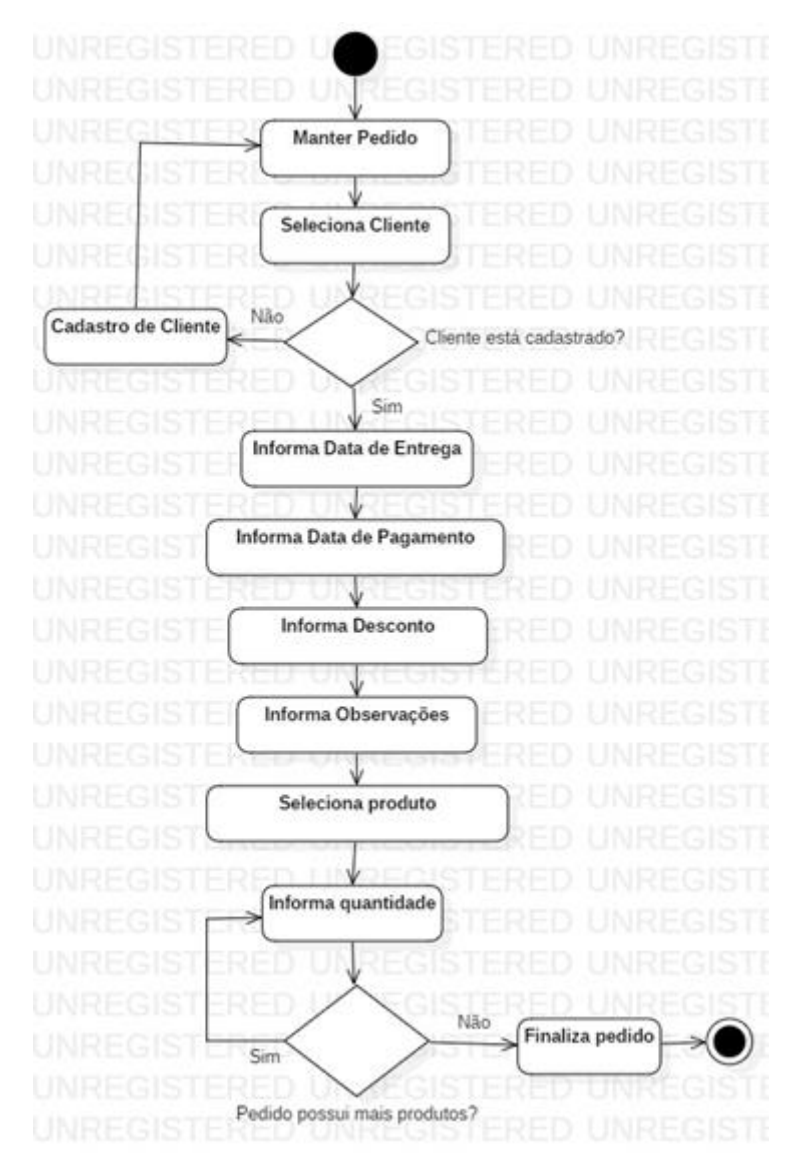

#### Figura 7 - Diagrama de Atividades

Fonte: Elaborado pela autora (2018).

## <span id="page-37-0"></span>**4 RESULTADOS**

O sistema final possui dois módulos: um acesso web para administrar e manter os dados dos representantes e produtos; e um acesso por aplicativo para os representantes externos cadastrarem clientes, consultar sua tabela de preço e emitir pedidos de venda.

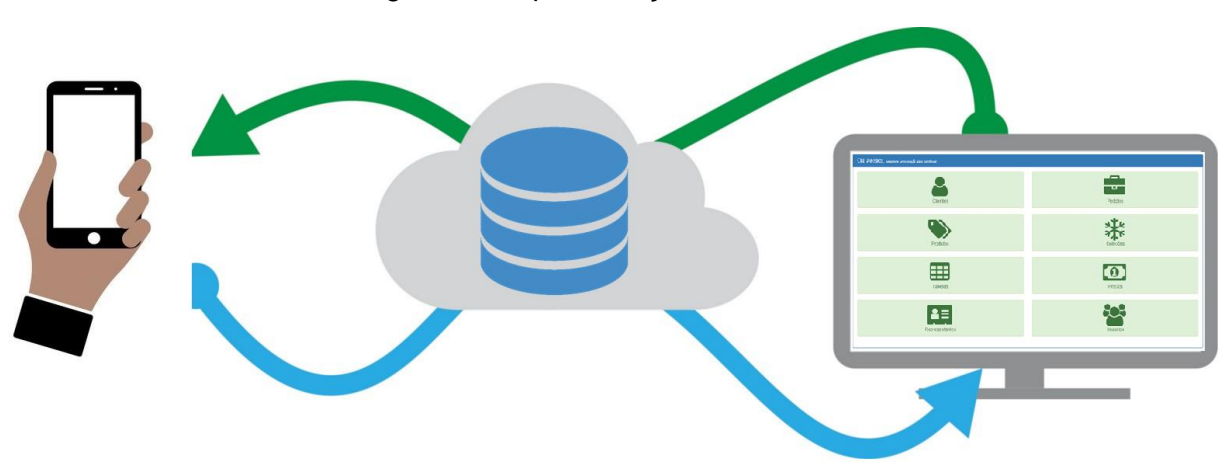

Figura 8 - Representação dos Sistemas

Fonte: Elaborado pela autora (2018).

# <span id="page-37-1"></span>4.1 Interface Web

A interface web é mantida pelo administrador, sendo ele o responsável por manter os dados cadastrais dos representantes, produtos, coleções, tabelas, preços e novos usuários administradores.

Na Figura 9 pode-se visualizar a tela inicial da interface web após acesso com login e senha valido de um administrador, caso seja informado um login ou senha invalido, o mesmo será impedido de acessar o sistema.

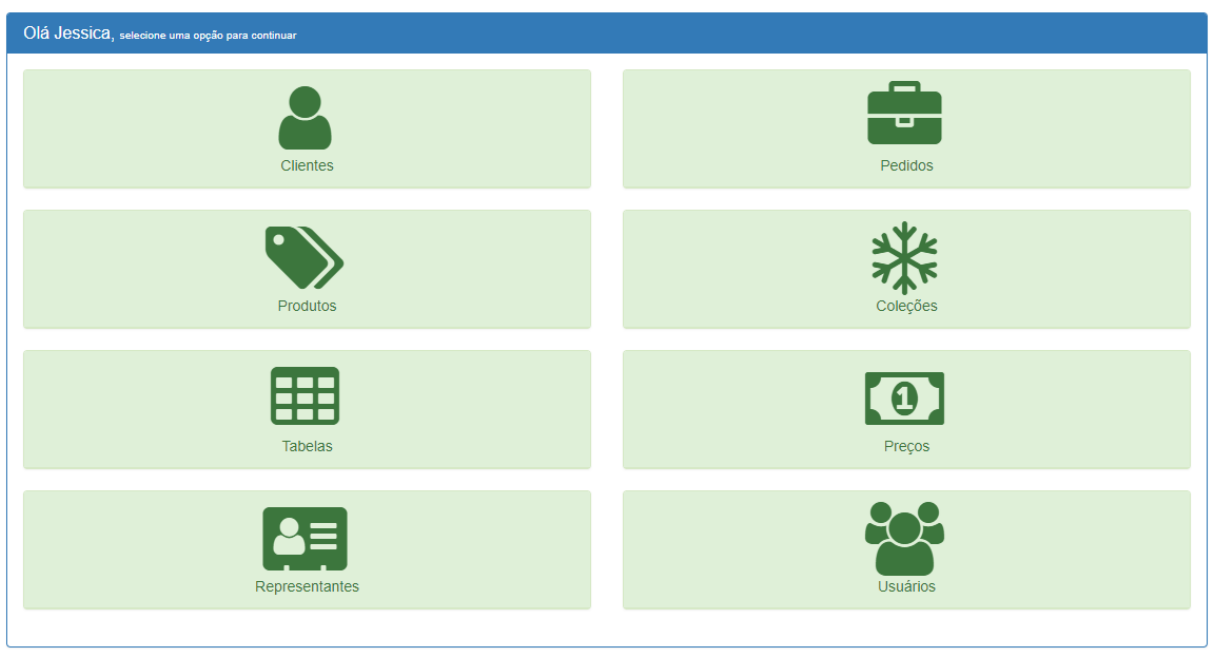

Figura 9 - Menu principal da Interface Web

Fonte: Elaborado pela autora (2018).

O cadastro de representantes é composto pelos dados pessoais do representante com nome, endereço, e-mail e telefone, permitindo também informar a porcentagem de comissão e informar qual será a sua tabela de preço.

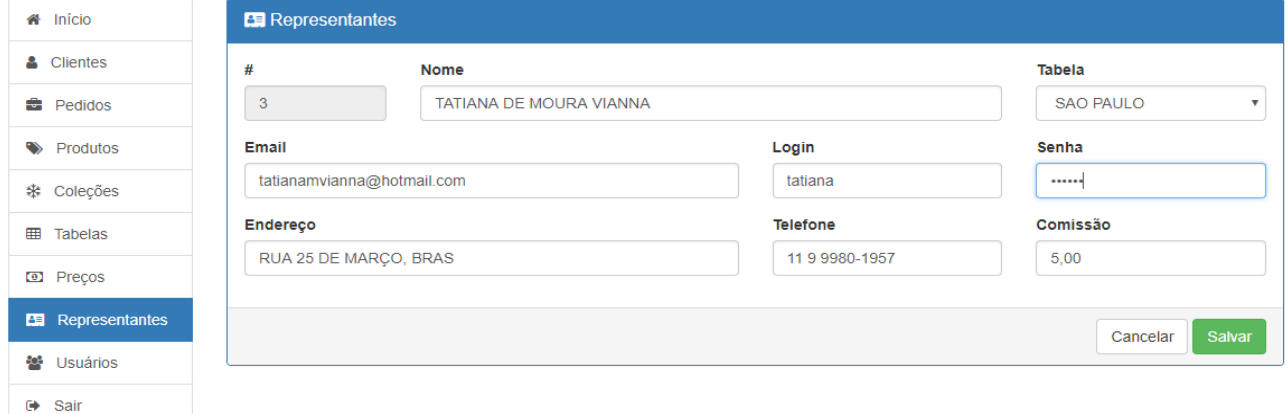

Figura 10 - Tela de cadastro de Representante

Fonte: Elaborado pela autora (2018).

A interface web permite, também, cadastrar produtos, coleções e tabelas, todos estes cadastros em forma de formulário, permitindo a inclusão, exclusão, alteração e consulta.

Já o menu Preços serve para cadastrar os preços dos produtos, formando as tabelas de preço, que serão associadas aos representantes e utilizadas no aplicativo.

| <b>谷</b> Início   | <b>CD</b> Precos |                                  |                        |                  |       |                        |
|-------------------|------------------|----------------------------------|------------------------|------------------|-------|------------------------|
| & Clientes        |                  |                                  |                        |                  |       | <b>Adicionar</b>       |
| <b>曲</b> Pedidos  | Codigo           | Produto                          | Colecao                | <b>Tabela</b>    | Valor | Ações                  |
| Produtos          | 4500             | <b>CONJUNTO REGATA SHORT</b>     | <b>VERÃO 2018</b>      | <b>SAO PAULO</b> | 15,00 | 面                      |
| <b>※ Coleções</b> | 4501             | CALCA JOGGING JUVENIL 10-12-14   | <b>VERÃO 2018</b>      | <b>SAO PAULO</b> | 13,00 | $\mathbf{B}$           |
| Tabelas<br>用      | 4502             | BLUSA PROMOCIONAL INFANTIL 4-6-8 | PROMOCIONAL VERÃO 2019 | <b>SAO PAULO</b> | 10,00 | 會                      |
| <b>D</b> Preços   | 4503             | <b>BLUSAO JUVENIL</b>            | <b>VERÃO 2018</b>      | <b>SAO PAULO</b> | 11,00 | $\widehat{\mathbf{u}}$ |
| Representantes    | 4504             | <b>SHORT MASC INFANTIL</b>       | <b>VERÃO 2018</b>      | <b>SAO PAULO</b> | 9,00  | 會                      |
| 828<br>Usuários   | 4505             | <b>VESTIDO FLORAL JUV</b>        | <b>VERÃO 2018</b>      | <b>SAO PAULO</b> | 15,00 | 會                      |
| <b>□ Sair</b>     | 4506             | <b>BLUSA BASICA INF</b>          | <b>VERÃO 2018</b>      | <b>SAO PAULO</b> | 7.00  | 會                      |
|                   |                  |                                  |                        |                  |       |                        |

Figura 11 - Tela de cadastro de Preços

Fonte: Elaborado pela autora (2018).

A interface web possibilita ao administrador receber os pedidos emitidos no aplicativo, permitindo a sua visualização e impressão.

Figura 12 - Tela de Pedidos

| <b>#</b> Início       | <b>Pedidos</b> |                         |                                |             |             |              |           |
|-----------------------|----------------|-------------------------|--------------------------------|-------------|-------------|--------------|-----------|
| & Clientes            |                |                         |                                |             |             |              |           |
| <b>E</b> Pedidos      | #              | <b>Cliente</b>          | Representante                  | Dt. Emissão | Dt. Entrega | <b>Total</b> | Ações     |
| $\bullet$<br>Produtos | $\mathbf{1}$   | <b>LOJAS VENDE MAIS</b> | TATIANA DE MOURA VIANNA        | 10/08/2018  | 11/08/2018  | 504,48       | $\bullet$ |
|                       | $\overline{2}$ | ATACADAO DO BRAS        | TATIANA DE MOURA VIANNA        | 17/09/2018  | 17/10/2018  | 3 442,50     | $\bullet$ |
| ※ Coleções            | 3              | VAREJAO DAS FABRICAS    | TATIANA DE MOURA VIANNA        | 10/10/2018  | 31/10/2018  | 218,88       | $\bullet$ |
| 囲<br>Tabelas          | 4              | <b>LOJAS VENDE MAIS</b> | <b>TATIANA DE MOURA VIANNA</b> | 26/10/2018  | 06/11/2018  | 13 500,00    | $\bullet$ |
| $\circ$<br>Precos     |                |                         |                                |             |             |              |           |
| Representantes<br>AE. |                |                         |                                |             |             |              |           |
| 82<br>Usuários        |                |                         |                                |             |             |              |           |
| Sair<br>₿             |                |                         |                                |             |             |              |           |

Fonte: Elaborado pela autora (2018).

A Figura 13 mostra um pedido que foi emitido pelo representante via aplicativo, e a sua visualização e impressão são via navegador.

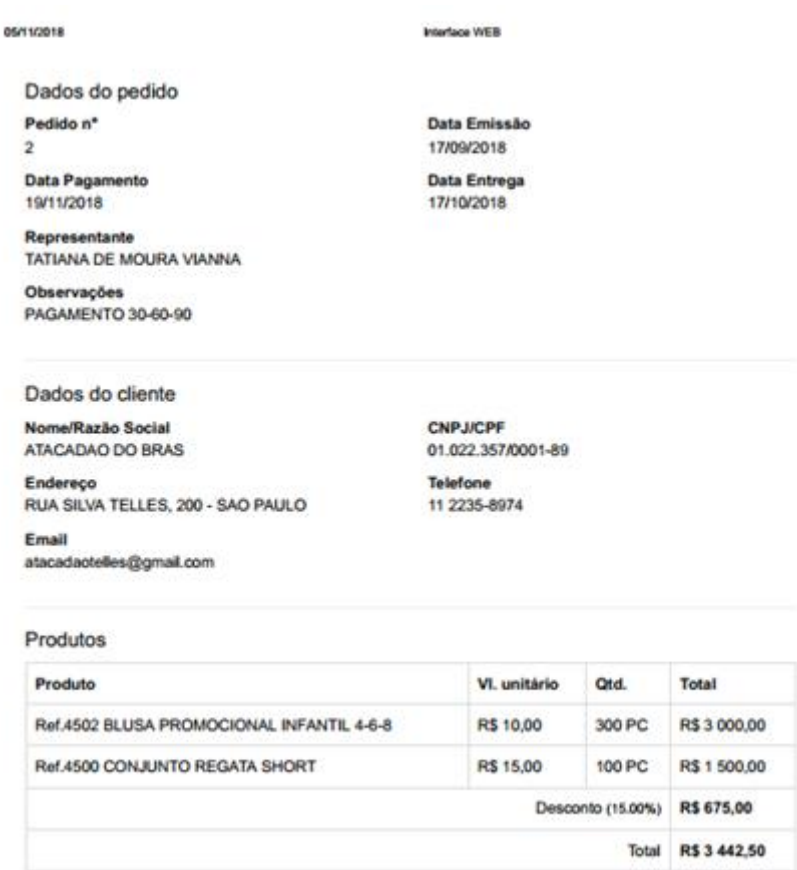

Figura 13 - Pedido impresso

Fonte: Elaborado pela autora (2018).

#### <span id="page-40-0"></span>4.2 Aplicativo

O aplicativo faz parte do sistema e é de uso do representante, o login e senha de acesso do aplicativo é o mesmo informado no cadastro do representante, cada representante tem seu login e senha, que podem ser alterados a qualquer momento pelo administrador. A Figura 14 a seguir mostra o painel principal do aplicativo que contém os acessos aos menus de Pedidos, Clientes e Produtos.

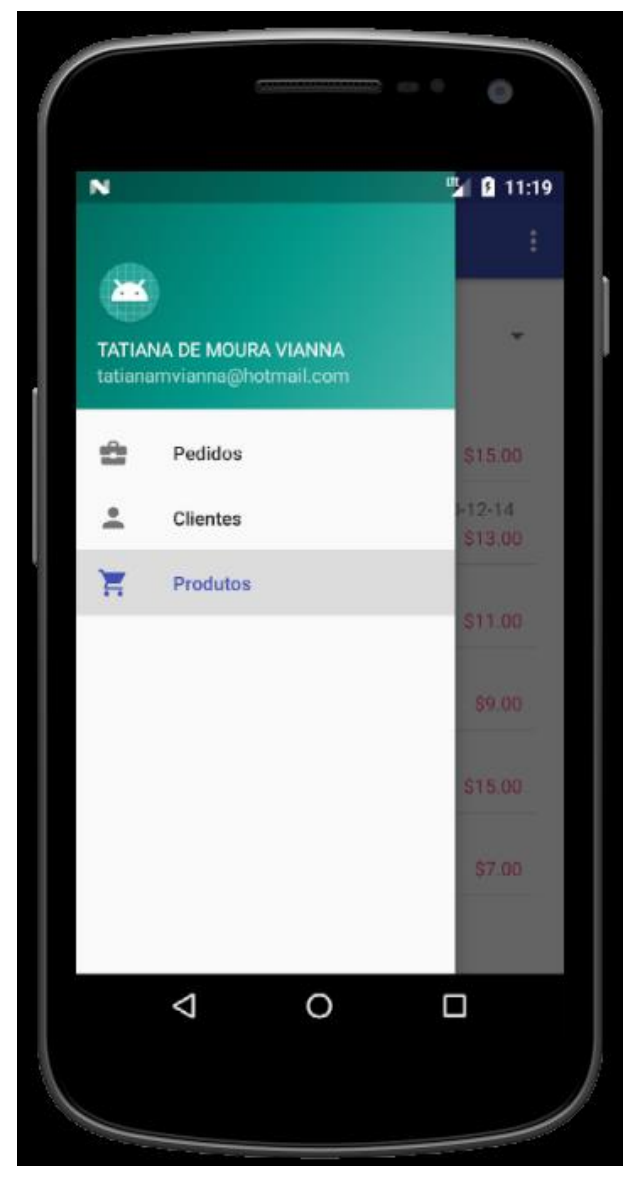

Figura 14 - Menu principal do aplicativo

Fonte: Elaborado pela autora (2018).

No menu de Clientes são cadastradas as informações dos clientes, como nome da razão social, CNPJ, endereço, telefone e e-mail, permitindo a inclusão, alteração e consulta destas informações. A Figura 15 a seguir, mostra a listagem de clientes já cadastrados pelo representante, permitindo filtrar por busca.

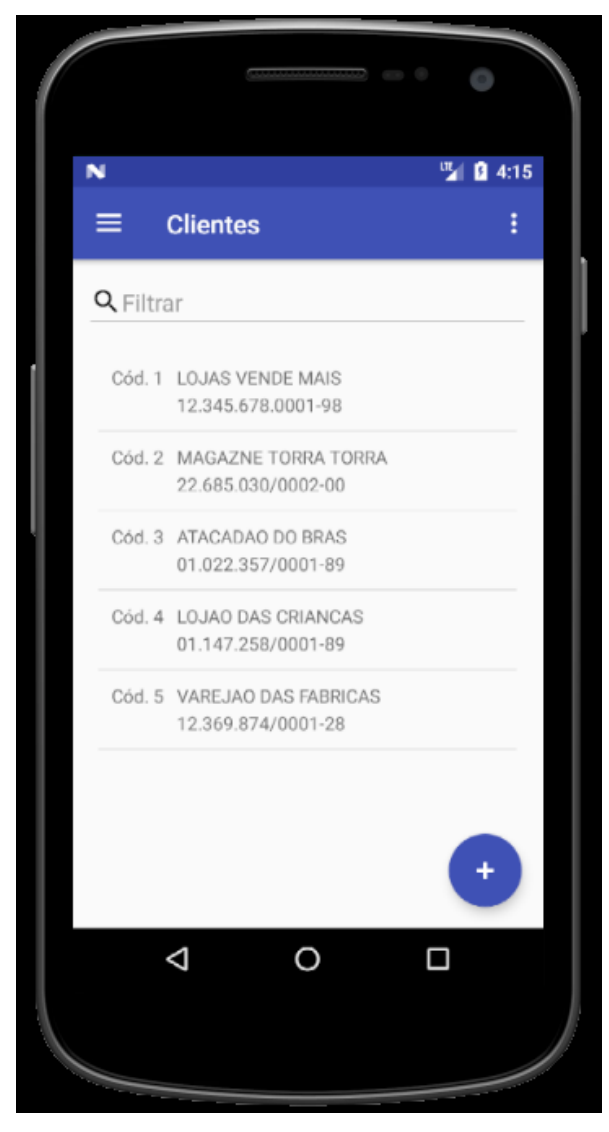

Figura 15 - Menu de Clientes

Fonte: Elaborado pela autora (2018).

O menu de pedidos permite ao representante cadastrar os pedidos de venda que irão conter as informações do cliente, condição de pagamento, data de emissão, data de entrega, descrição dos produtos com seus respectivos preços, quantidade e total da compra com a informação do desconto que poderá ser concedido ou não. A Figura 16 a seguir mostra a listagem de pedidos já emitidos pelo representante, também permitindo filtrar por busca.

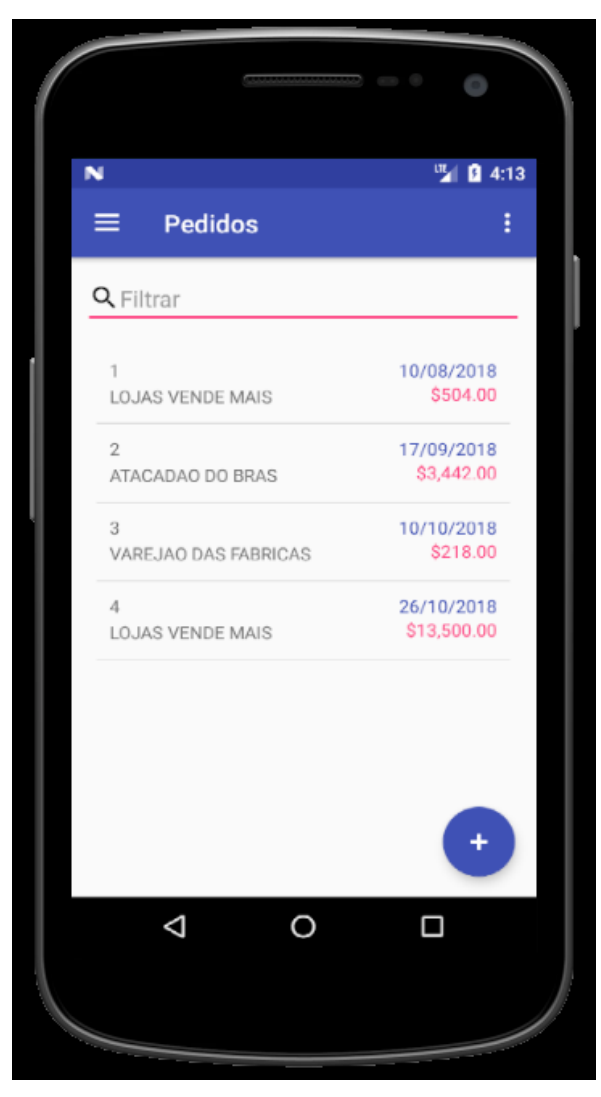

Figura 16 - Menu de Pedidos

Fonte: Elaborado pela autora (2018).

O menu de produtos contém todos os produtos e preços que estão vinculados a tabela de preço do representante, sendo os mesmo produtos e preços disponíveis para emissão dos pedidos. A Figura 17 a seguir mostra a listagem de produtos e preços do representante, sendo possível filtrar por coleções.

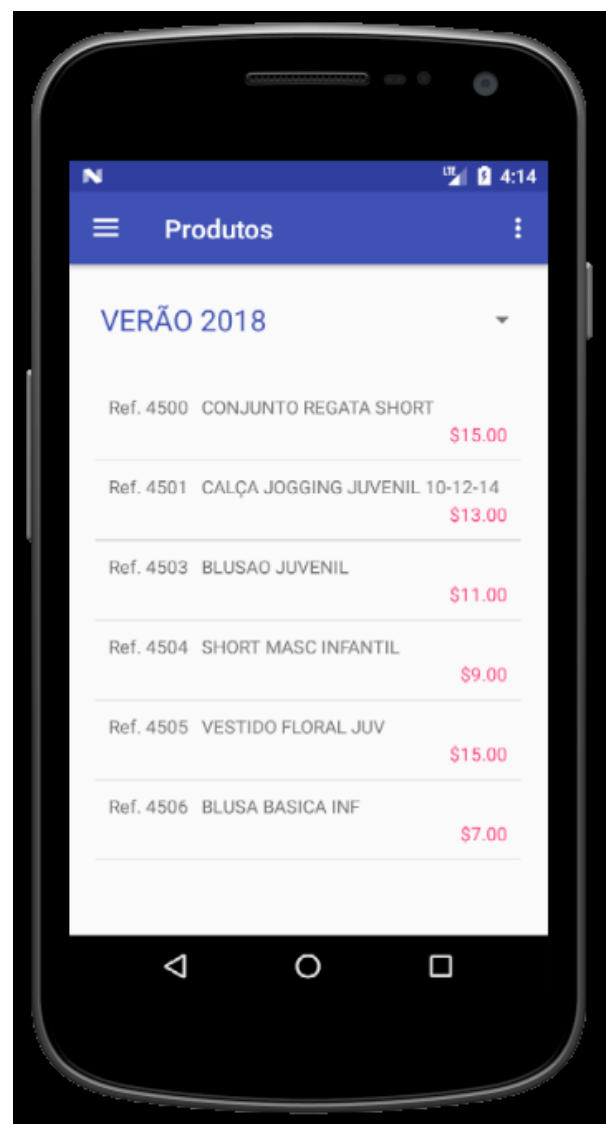

Figura 17 - Menu de Produtos

Fonte: Elaborado pela autora (2018).

# <span id="page-45-0"></span>**5 CONCLUSÃO**

Para chegar a conclusão do sistema proposto neste trabalho, tendo em vista que ele se aplica a uma necessidade real de uma empresa, foram necessárias várias etapas e cada uma delas foi essencial para o resultado final. O conhecimento e vivencia da área têxtil também foi primordial para análise e levantamento dos requisitos, podendo assim atender as necessidades e proporcionar um resultado esperado para a empresa.

Como resultado, foi desenvolvido um sistema de emissão de pedidos de venda que servirá de apoio para os representantes comerciais externos da empresa. O sistema ainda está em fase experimental, e alguns trabalhos futuros serão propostos.

O sistema desenvolvido atende ao objetivo proposto inicialmente e também aos requisitos estabelecidos, sendo assim possível informatizar o processo, garantindo mais integridade e segurança das informações que serão manipuladas por ele.

#### <span id="page-46-0"></span>**6 TRABALHOS FUTUROS**

Como já mencionado, o sistema está em fase experimental, e ainda não é possível implanta-lo na empresa devido a algumas restrições de conexão. Atualmente o sistema não possui a opção de trabalhar *offline,* pois haverá situações em que os representantes irão atender clientes em regiões aonde não há conexão constante com a internet*.*

Mais adiante, o sistema poderá possuir integração com o ERP da empresa, também podendo proporcionar aos representantes acompanharem seu desempenho nas vendas pelo aplicativo, podendo gerar relatórios de comissão, enviar tabelas de preço e romaneios de pedido aos clientes já atendidos.

# **REFERÊNCIAS**

<span id="page-47-0"></span>CAIÇARA JUNIOR, Cícero. **Sistemas integrados de gestão**: ERP uma abordagem gerencial. 20. ed. Curitiba: IBPEX, 2006. v. 20.

CAELUM. **Java e orientação a objetos**. [201-?]. Disponível em: <https://www.caelum.com.br/download/caelum-java-objetos-fj11.pdf>. Acesso em: 14 maio 2018.

CASTELA, Rodrigo Tenedini. **Introdução a Linguagem PHP**. 2010. Disponível em: <http://www.dotsharp.com.br/programacao/php/introducao-a-linguagem-php.html>. Acesso em: 03 dez. 2018.

CASTRO, Luciano Thomé; NEVES, Marcos Fava. **Administração de vendas**: planejamento, estratégia e gestão. 1. ed. São Paulo: Atlas, 2005.

CHAMOUN, Roberto. **Como montar uma indústria de confecção**. [S.l.]: SEBRAE, [201- ?]. Disponível em: <http://www.sebrae.com.br/sites/PortalSebrae/ideias/como-montaruma-industria-de-confeccao,ca187a51b9105410VgnVCM1000003b74010aRCRD>. Acesso em: 07 mar. 2018.

FRANCESCHINI, Jair Daum. **Introdução a linguagem SQL**. [201-?]. Disponível em: <http://adrianoribeiro.orgfree.com/downloads/SQL.pdf>. Acesso em: 03 dez. 2018.

GUEDES, Gilleanes T. A. **UML 2**: uma abordagem prática. 2. ed. São Paulo: Novatec, 2011.

GOMES, Thales de Oliveira. **A importância da tecnologia da informação para as empresas**. 2016. Disponível em: <https://pt.linkedin.com/pulse/import%C3%A2ncia-aecnologia-informa%C3%A7%C3%A3o-para-empresas-de-oliveira-gomes>. Acesso em: 23 fev. 2018.

GOMES, Giancarlo; MACHADO, Denise Del Prá Netto; ALEGRE, Joaquin. Indústria têxtil de Santa Catarina e sua capacidade inovadora: estudo sob a perspectiva da eficiência, eficácia, custos e melhoria de processos. **Revista de Administração e Inovação**, São Paulo, v. 11, n. 2, p. 273-294, abr./jun. 2014. Disponível em: <http://www.revistas.usp.br/rai/article/view/100145/98814>. Acesso em: 30 abr. 2018.

HLP MOBILE. **Pedido eletrônico**: força de vendas. 2018. Disponível em: <http://www.pedidoeletronico.com/>. Acesso em: 24 abr. 2018.

LAUDON, Kenneth C.; LAUDON, Jane P. **Sistemas de informação gerenciais**. 11. ed. São Paulo: Pearson, 2014.

LECHETA, Ricardo R. **Web Services RESTfull**: aprenda a criar web services RESTfull em Java na nuvem do Google. São Paulo: Novatec, 2015.

MACHADO, Manoel. **Relações públicas e marketing**. Rio de Janeiro: Conceito Editorial, 2008.

MYSQL WORKBENCH. **Mysql Workbench**. [201-?]. Disponível em: <https://www.mysql.com/products/workbench/>. Acesso em: 28 nov. 2018.

PAIVA, Rebeka Spindola de Almeida. **Modelo para observação das etapas produtivas em empresas de confecção**. 2010. 62 p. Trabalho de Conclusão de Curso (Pós-Graduação em Moda, Cultura de Moda e Arte) - Universidade Federal de Juiz de Fora, Juiz de Fora, 2010. Disponível em: <http://www.ufjf.br/posmoda/files/2010/09/Modelopara-observa%C3%A7%C3%A3o-das-etapas-produtivas-em-empresas-de-.pdf>. Acesso em: 15 abr. 2018.

POSSAMAI, Angela Cristina Poli. O setor têxtil de Santa Catarina na BM&FBOVESPA. **Revista Eletrônica do Alto Vale do Itajaí**, v. 2, n. 2, dez. 2013. Disponível em: http://www.revistas.udesc.br/index.php/reavi/article/download/4178/2921>. Acesso em: 31 mar. 2018.

REZENDE, Denis Alcides; ABREU, Aline França. **Tecnologia da informação aplicada a sistemas de informação empresariais**. 9. ed. São Paulo: Atlas, 2017.

RITZMAN, L.; KRAJESWSKI, L. **Administração da produção e operações**. São Paulo: Prentice Hall, 2004.

ROSINI, Alessandro Marco; PALMISANO, Ângelo. **Administração de sistemas de informação e a gestão do conhecimento**. 2. ed. São Paulo: Cengage Learning, 2012.

SIMON, Kátia Conceição; CARVALHO JÚNIOR, Luiz Carlos de. **Estratégias competitivas das empresas de confecção de Criciúma – SC**. [201-?]. Disponível em: <http://www.apec.unesc.net/IV\_EEC/sessoes\_tematicas/Economia%20industrial,%20ci% EAncia,%20tecnologia%20e%20inova%E7%E3o/Estrat%E9gias%20competitivas%20das %20empresas%20de%20confec%E7%E3o%20de%20Crici%FAma%20%96%20SC.pdf >. Acesso em: 04 mar. 2018.

XAVIER, Andressa. **StarUML**. 2009. Disponível em: <https://www.baixaki.com.br/download/staruml.htm>. Acesso em: 13 abr. 2018.